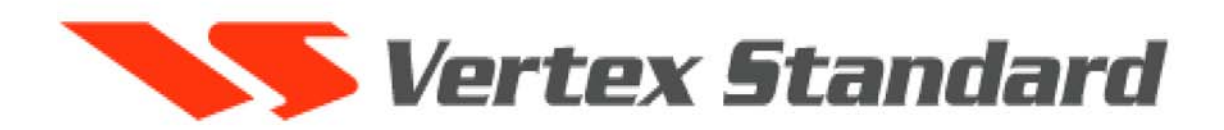

# Базовая радиостанция **FT-817**

# (сухопутная станция сухопутной подвижной службы)

# Инструкция по эксплуатации

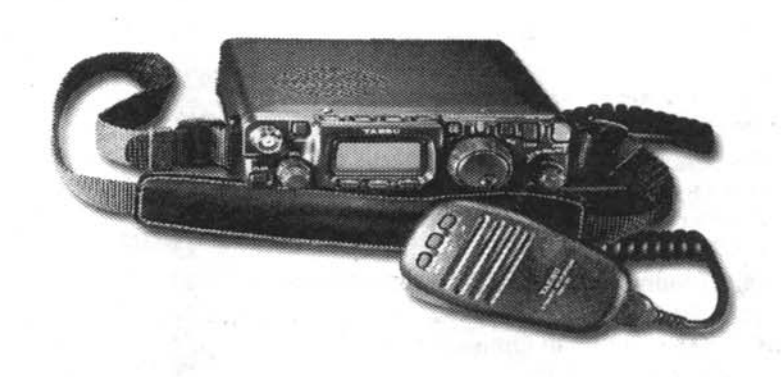

Сертификат соответствия № РОСС.ЈР.МЕ30.В.00676 Срок действия с 16.07.2001 по 15.07.2004

Выдан: Орган по сертификации технических средств Радиоэлектроники и информатики АНО «Стандартсертис»

Соответствует требованиям нормативных документов ГОСТ 12252.86, ГОСТ 30429-96, ГОСТ Р 50829-95, ГОСТ 22579-86

 **FT-817** это компактная, многорежимная радиостанция, предназначенная для любительской связи в диапазонах СВ, КВ, УКВ и ДЦВ. Данная модель обеспечивает двухстороннюю связь в диапазоне длин волн от 160 до 10 метров, а также диапазоны 6 метров, 2 метра и 70 сантиметров. Радиостанция **FT-817**  позволяет работать в режимах SSB, CW, AM, FM, а также в цифровых режимах, соответствующих большинству возможных протоколов для портативных радиостанций.

 Радиостанция **FT-817** разработана с учетом возможности питания от внешнего источника постоянного тока 13.8 Вольт и от внутренних батарей. Возможно использование дополнительного никель-кадмиевого аккумулятора **FNB-72** или 8 алкалиновых батарей типа АА. С помощью системы меню может быть выбрана «Высокая» выходная мощность (5 Ватт) при работе от батарейного источника.

 Многофункциональный жидкокристаллический дисплей допускает возможность выбора подсветки экрана голубым или янтарным светом, который может быть запрещен при использовании батарейного питания. Экран содержит указатели выходной мощности, напряжения питания, КСВ антенны и уровня модуляции. На экране представлены состояния рабочих функций и три функциональных кнопки А, В и С.

 Радиостанция **FT-817** имеет ряд функций, которые обычно представлены только в базовых радиостанциях:

- две шкалы установки частоты;
- работа на разнесенных частотах;
- сдвиг промежуточной частоты;
- отстройка от помехи;
- шумоподавление по ПЧ;
- управление шумоподавителем;
- аттенюатор приемника;
- прием самолетных АМ станций;
- **АМ и ЧМ радиовещательный прием;**
- $\blacksquare$  управление голосом VOX;
- встроенный электронный ключ;
- подстраиваемая длительность «точки» в режиме CW;
- автоматический сдвиг частоты при работе через ретранслятор в режиме ЧМ;
- встроенный кодер / декодер CTCSS;
- система автоматического оповещения о нахождении в зоне связи;
- система автоматической загрузки памяти;
- анализатор спектра;
- **200 каналов памяти и один «домашний канал»;**
- буквенно-цифровое обозначение каналов памяти;
- автоматическое отключение питания;
- таймер ограничения передачи;
- шина для управления от компьютера;
- шина для клонирования.

 Мы рекомендуем Вам прочитать это руководство для полного понимания всех возможностей портативной радиостанции **FT-817.** 

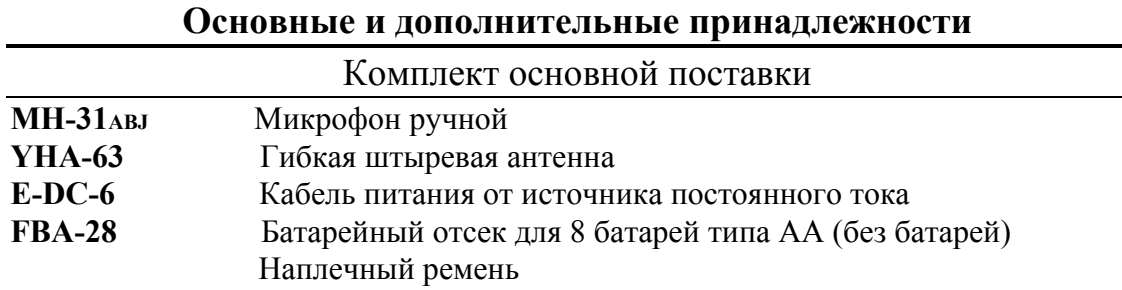

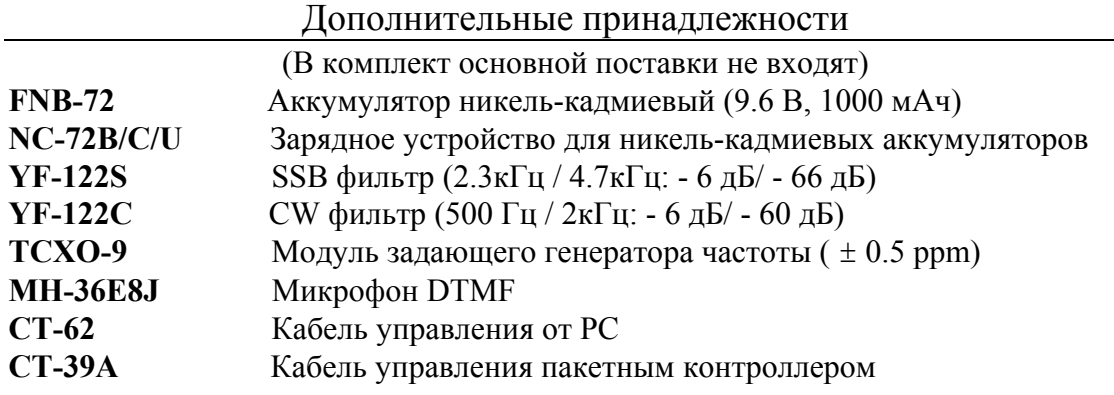

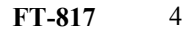

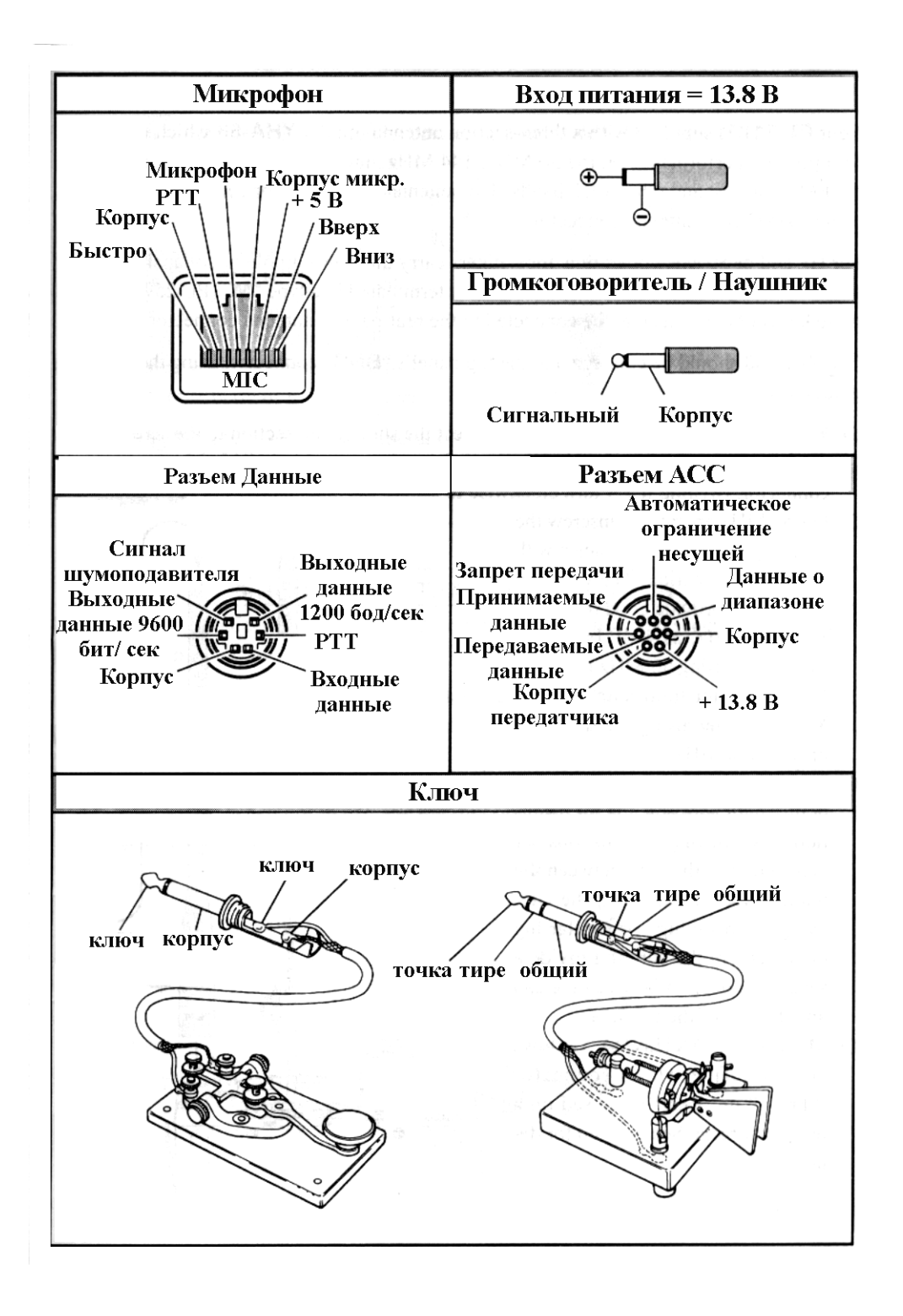

## **Подготовка к работе Подключение комплектной антенны YHA-63**

 Радиостанция **FT-817** комплектуется трех секционной антенной **YHA-63**, которая разработана для оптимального использования на диапазонах 50 МГц, 144 МГц и 430 МГц. Эта антенна также хорошо работает на FM широковещательном и других УКВ диапазонах. Эта антенна предназначена для подключения с помощью BNC разъема к передней панели радиостанции.

 Для работы на КВ диапазонах наиболее подходящими являются дипольные и выдвижные вертикальные антенны, подключаемые коаксиальным кабелем небольшого диаметра с помощью разъема М- типа (PL-259). Эти виды антенн могут подключаться к задней панели радиостанции.

 Антенна **YHA-63** должна быть подключена к верхней панели с помощью BNC разъема, учитывая следующие рекомендации:

- Для работы только на диапазонах 144 / 430 МГц, прикрутите короткую секцию - наконечник к верхней части основной антенны, затем прикрутите собранную антенну **YHA-63** к BNC разъему, повернув ее 1/4 оборота по часовой стрелке;
- Для работы на диапазоне 50 МГц отверните верхнюю секцию и прикрутите длинную секцию наконечник. Ллинная секция наконечник обеспечит хорошие результаты на диапазонах 144 / 430 МГц, но те пользователи, которые не применяют диапазон 50 МГц могут предпочесть более короткую общую длину антенны **YHA-63**, когда применяют короткую секцию на 144/430 МГц;

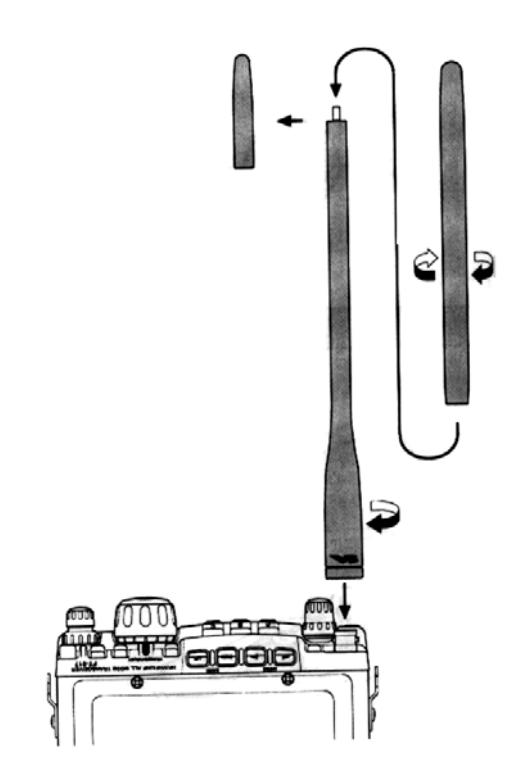

 Для прослушивания КВ применяют антенну произвольной длины, но

только для приема. Вы можете рассмотреть соединение проводом между основной антенной **YHA-63** и наконечником, используя «проушины» или подобные крепления на концах для соединения наконечника и основания антенны;

 Раздел # 07 Меню «Антенна» позволяет Вам определить, какой разъем (передний или задний) используется на данном диапазоне.

## **Подключение микрофона**

- Для подключения микрофона подключите его разъем в гнездо «MIC» на правой стороне радиостанции. Слегка нажмите в показанном направлении до щелчка;
- Чтобы отсоединить микрофон, нажмите слегка на «язычок» сверху разъема под резиновым колпачком и потяните в направлении от радиостанции.

*Примечание:* При работе в цифровом или «пакетном» режиме нет необходимости отключать микрофон, так как активизация линии РТТ от разъема «DATA» автоматически отключает звуковой сигнал от микрофонного гнезда.

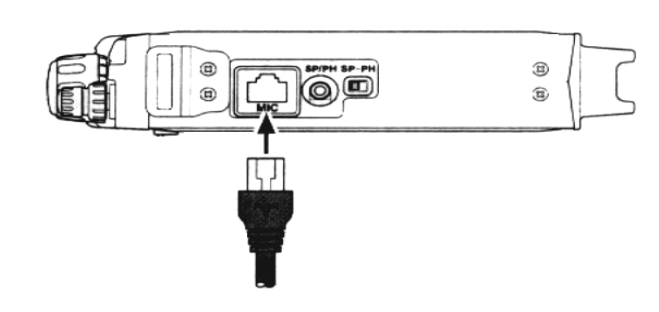

## **Крепление наплечного ремня**

Удобный наплечный ремень создает максимум комфорта и безопасности для Вашей радиостанции **FT-817.** 

- Для закрепления наплечного ремня пропустите его в прорези кронштейнов над передней панелью. Убедитесь, что ремень вставлен без скручивания;
- Удобное крепление для микрофона расположено на конце ремня. Когда он не используется, то может

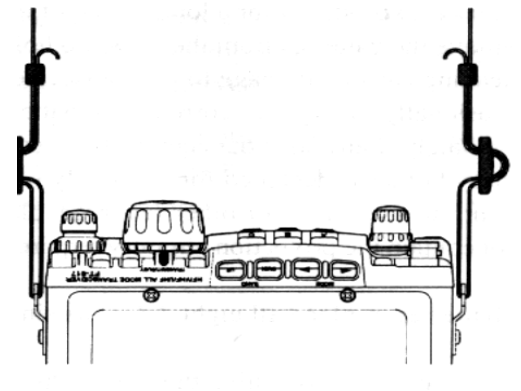

быть закреплен на нем, освободив Ваши руки для других задач.

#### **Установка и использование алкалиновых батарей**

 Радиостанция **FT-817** комплектуется батарейным отсеком **FBA-28** для алкалиновых батарей типа АА. Новый комплект алкалиновых батарей должен обеспечивать приблизительно 5.5 часа работы в режиме приема в обычных условиях.

1. Для установки или замены элементов АА, сначала удалите крышку батарейного отсека на нижней стороне радиостанции. Сдвиньте крышку батарейного отсека, как показано на рисунке, затем поднимите ее и удалите в сторону.

- 2. Установите элементы АА как показано на рисунке, обратив особое внимание на правильную полярность элементов.
- 3. После установки элементов, верните на прежнее место крышку батарейного отсека.

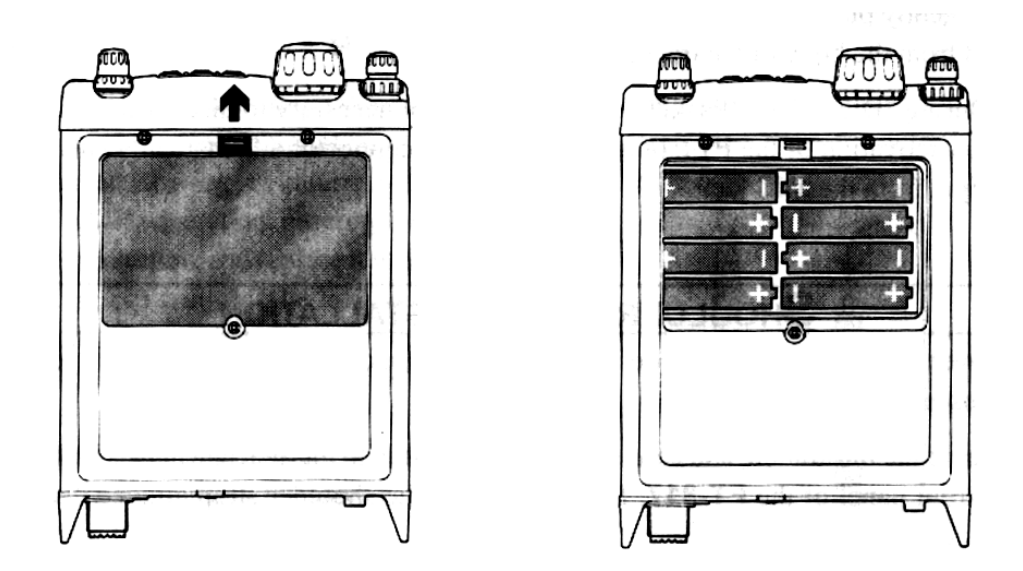

#### **Важные примечания**

❍ Если радиостанция будет храниться длительное время (более 10 дней) без использования, удалите батарею элементов из батарейного отсека **FBA-28** для предотвращения возможности повреждения радиостанции в результате протекания электролита из элементов батареи. Проверьте батарейный отсек **FBA-28** на отсутствие признаков коррозии или протекания элементов батареи, а если это произошло, то немедленно удалите элементы во избежание повреждений.

❍ **FBA-28** батарейный отсек предусмотрен для использования исключительно алкалиновых элементов типа АА. Не пытайтесь использовать никель-кадмиевые или другие заряжаемые аккумуляторы в этом отсеке, потому что в радиостанции нет устройства защиты, необходимого при использовании заряжаемых элементов. ❍ Когда Вы будете производить замену батарей, то замените все 8 элементов одновременно на новые.

❍ Когда напряжение батареи достигнет значения, которое индицируется на экране мигающим символом « », то это указывает на необходимость замены элементов.

#### **Подключение внешнего источника питания**

 Радиостанция **FT-817** может быть подключена к внешнему источнику питания с напряжением 13.8 В, обеспечивающим ток не менее 3 А в течение продолжительного времени. Кабель **E-DC-6**, входящий в комплект радиостанции, предназначен для подключения к источнику постоянного тока.

 При подключенном внешнем источнике питания и установленном никелькадмиевом аккумуляторе **FNB-72**, Вы можете работать на радиостанции, при этом будет происходить зарядка аккумуляторов.

 Проверьте правильность подключения кабеля **E-DC-6,** убедитесь, что красный с черной полосой провод подключен к (+) - положительному выводу источника питания, а черный провод подключен к (-) - отрицательному выводу источника питания.

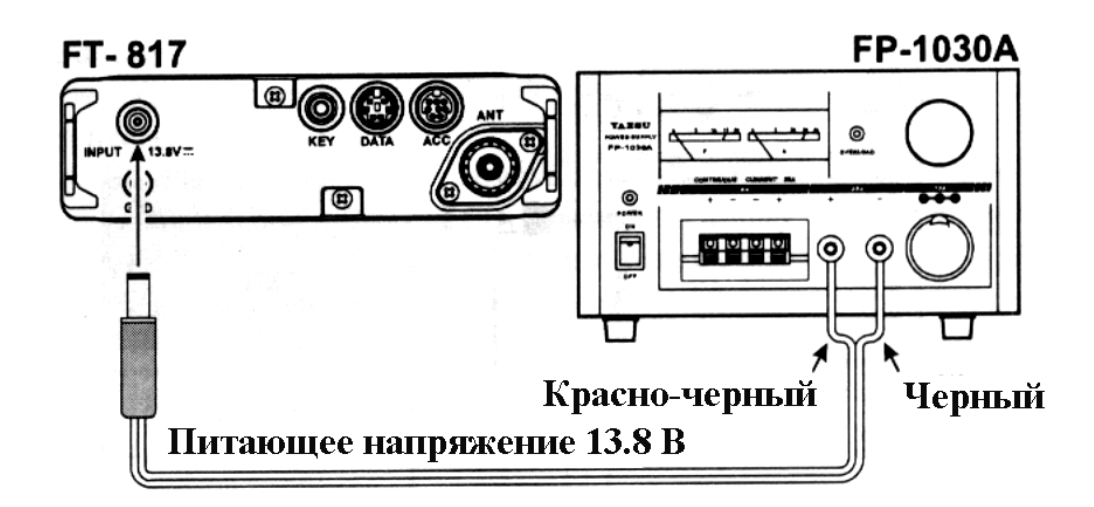

#### **Предупреждение**

Будьте предельно осторожны при использовании внешнего источника питания. Применяйте только стабилизированный источник постоянного тока с выходным напряжением 13.8 В. Не допускайте ошибочного подключения полярности питания даже на короткое время. Это приведет к повреждению радиостанции.

 Гарантийные обязательства на это изделие не распространяются в случае обнаружения повреждений, вызванных нарушением полярности или величиной напряжения питания.

## **Установка и использование никель - кадмиевой аккумуляторной батареи**

Дополнительная никель - кадмиевая аккумуляторная батарея **FNB-72** емкостью 1000 мАч обеспечивает питание радиостанции **FT-817** постоянным напряжением 9.6 В.

#### **Установка**

- 1. Для установки аккумуляторной батареи **FNB-72**, сначала удалите батарейный отсек **FBA-28**.
- 2. Отключите короткий соединительный кабель от батарейного отсека, как показано на рисунке.
- 3. Подключите короткий кабель к разъему аккумуляторной батареи **FNB-72** и установите ее на место батарейного отсека.
- 4. Закройте крышку батарейного отсека.

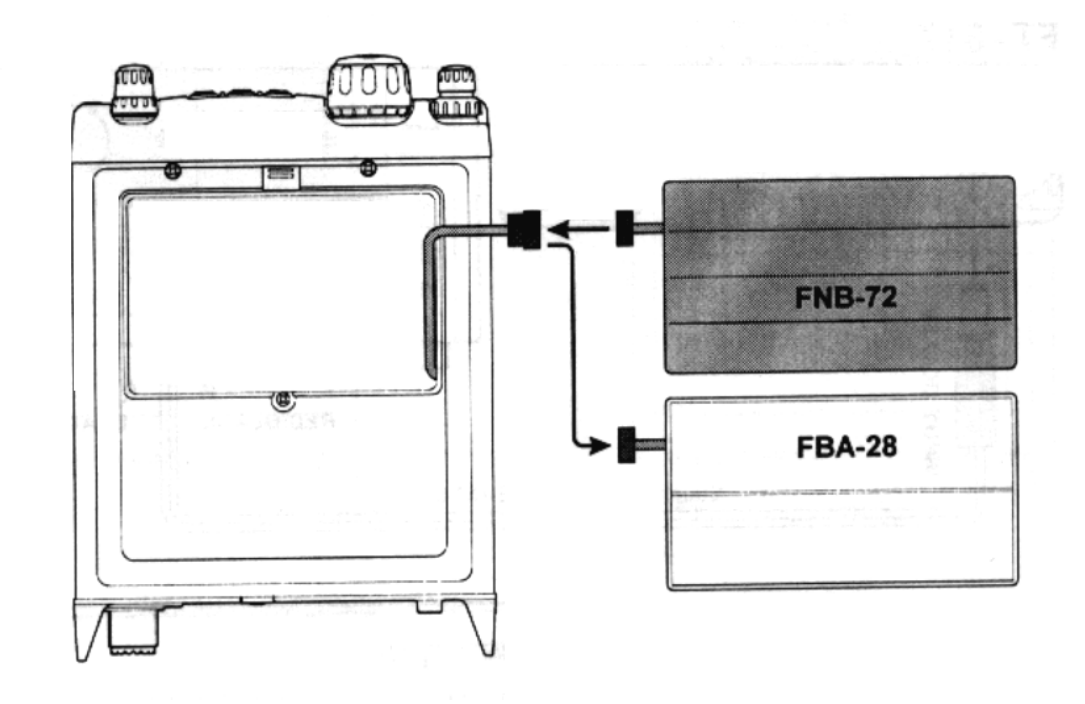

#### **Зарядка аккумуляторной батареи FNB-72**

Для зарядки аккумуляторной батареи **FNB-72** требуется зарядное устройство **NC-72 B/C** или внешний источник постоянного тока с выходным напряжением 13.8 В. Если используется зарядное устройство **NC-72 B/C, то радиостанция должна быть отключена при зарядке аккумулятора.** Однако при использовании внешнего источника постоянного тока с напряжением 13.8 В, подключенного с помощью кабеля **E-DC-6**, Вы можете работать на радиостанции в процессе зарядки.

- 1. Выключите радиостанцию, подключите дополнительный разъем зарядного устройства **NC-72 B/C** к входу радиостанции на задней панели: **INPUT: 13.8 V**
- 2. Включите зарядное устройство **NC-72 B/C** в сеть переменного тока.
- 3. Нажмите кнопку **PWR** на панели радиостанции на 1 секунду, чтобы включить радиостанцию.
- 4. Нажмите кратковременно кнопку **F**.
- 5. Поверните ручку **SEL** так, чтобы функциональная строка (CNG, VLT, DSP) появилась на экране.
- 6. Нажмите кнопку А, чтобы выбрать (CNG) опцию (экран будет периодически показывать рабочую частоту).
- 7. Выключите радиостанцию. Вы будете наблюдать оранжевое свечение светодиодного индикатора, а на экране появится титр «CHG TIME RMN» и «7:59» время, показывающее, сколько часов и минут осталось до получения полного заряда аккумуляторной батареей **FNB-72.**

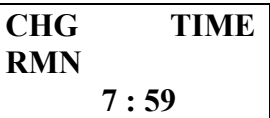

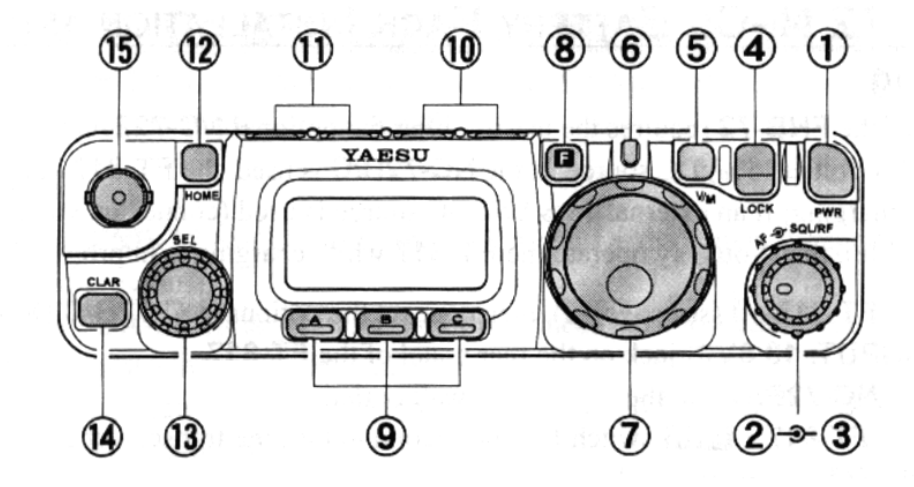

## **Органы управления на передней панели**

#### ① Кнопка **Включения / Выключения (PWR)** питания.

Нажмите и удерживайте кнопку **PWR** в течение 1 сек., чтобы включить или выключить питание радиостанции.

② Ручка регулировки громкости **(AF)**

Эта ручка (в центре) позволяет регулировать уровень громкости принимаемого сигнала на внутреннем или внешнем громкоговорителе. Вращение ручки по часовой стрелке увеличивает громкость.

#### ③ Ручка **Шумоподавитель / Усиление по РЧ (SQL /RF)**

Эта ручка (внешняя) позволяет регулировать усиление приемника по высокой частоте и по промежуточной частоте. Используя раздел меню 45, управление может быть изменено, и эта же ручка может устанавливать уровень подавления собственных шумов приемника при отсутствии принимаемого сигнала.

#### ④ Кнопка **Ключ (LOCK)**

Нажатие этой кнопки блокирует органы управления на передней панели, чтобы предупредить случайное изменение частоты.

#### ⑤ Кнопка **Управления настройкой (V / M)**

Нажатие этой кнопки переключает управление частотой между плавной установкой и выбором частотных каналов из памяти.

#### ⑥ Индикатор **Передача / Занят** (**TRANSMIT / BUZY**)

Этот светодиод светится зеленым цветом, когда открыт шумоподавитель, а светится красным цветом при работе радиостанции на передачу. Этот индикатор светится оранжевым цветом при зарядке аккумуляторной батареи **FNB-72**.

#### ⑦ **Основная ручка настройки**

Это основная ручка настройки радиостанции. Она используется для установки частоты и для установок в меню радиостанции.

#### ⑧ **Функциональная кнопка F**

Нажатие этой кнопки моментально изменяет состояние экрана с отображения рабочих функций на возможные функции посредством функциональных кнопок. **А, В** и **С.** 

#### ⑨ **Функциональные кнопки А, В, С**

Эти три кнопки позволяют выбрать наиболее важные свойства радиостанции. При нажатии кнопки **F,** текущее значение функции представлено над каждой кнопкой. Вращением ручки «**Выбор**» пройдите через 11 функциональных строк, возможных для использования с помощью кнопок **А, В** и **С**.

#### ⑩ Кнопка **Диапазон (вниз) / Диапазон (вверх)**

Нажатие одной из этих кнопок приводит к переходу на следующий частотный диапазон вниз или вверх. Ряд возможных для выбора диапазонов приведен ниже:

1.8 МГц  $\leftrightarrow$ 3.5 МГц $\leftrightarrow$ 7.0 МГц $\leftrightarrow$ 10 МГц $\leftrightarrow$ 14 МГц $\leftrightarrow$ 15 МГц $\leftrightarrow$ 18 МГц $\leftrightarrow$ 21 МГц  $\updownarrow$ 

430 МГц  $\leftrightarrow$  144 МГц  $\leftrightarrow$  108 МГц  $\leftrightarrow$  88 МГц  $\leftrightarrow$  50 МГц  $\leftrightarrow$  28 МГц  $\leftrightarrow$  24 МГц

## **11** Жнопка **Режим** (**4** ) / **Режим** (**)**

Нажатие одной из этих кнопок приводит к изменению рабочего режима. Ряд возможных для выбора режимов приведен ниже:

 $LSB \leftrightarrow USB \leftrightarrow CW \leftrightarrow CWR \leftrightarrow AM \leftrightarrow FM \leftrightarrow DIG \leftrightarrow PKT \leftrightarrow LSB$ 

## **12** Кнопка «**Домой**»

Нажатие этой кнопки вызывает из памяти частотный канал для связи с домашней радиостанцией.

## **13** Ручка **«Выбор»**

Этот вращающийся переключатель используется для настройки, выбора из памяти и выбора функций для кнопок **А, В** и **С.**

## **<sup>14</sup>**Кнопка **«Отстройка»**

Кратковременное нажатие этой кнопки активизирует свойство отстройки от радиопомех. При активизации этого свойства, ручка «Выбор» может быть использована для установки смещения частоты до ± 9.99кГц. Частота передачи при этом остается без изменения.

 Нажав и удерживая эту кнопку 0.5 секунды, Вы можете активизировать свойство сдвига промежуточной частоты. Это позволит Вам использовать ручку «Выбор» для подстройки центральной частоты ПЧ фильтра.

## **<sup>15</sup>**Разъем **«Антенна»**

Подключите к этому BNC разъему гибкую штатную антенну 50 /144 / 430 МГц или другую антенну с волновым сопротивлением 50 Ом. В исходной установке этот разъем не предназначен для подключения КВ антенн. Если Вы хотите использовать этот разъем для КВ антенны, то войдите в раздел # 07 меню и измените требуемые установки.

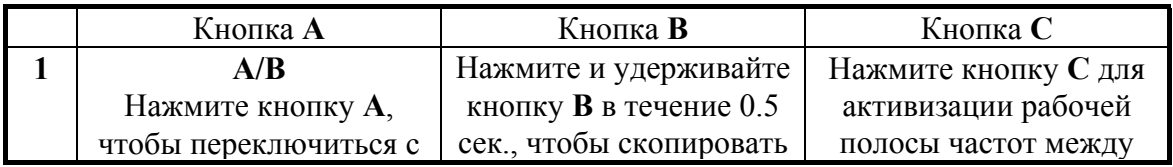

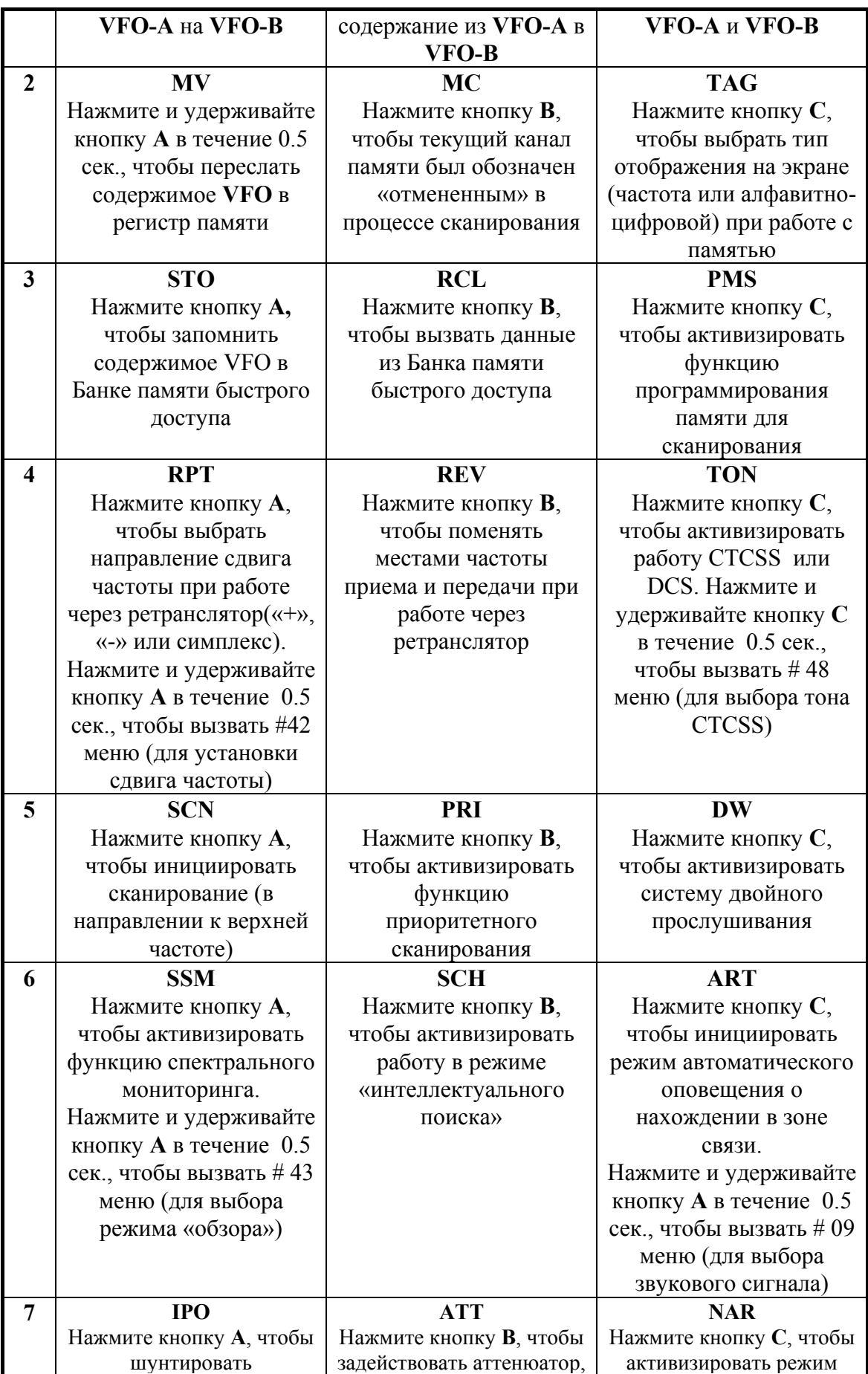

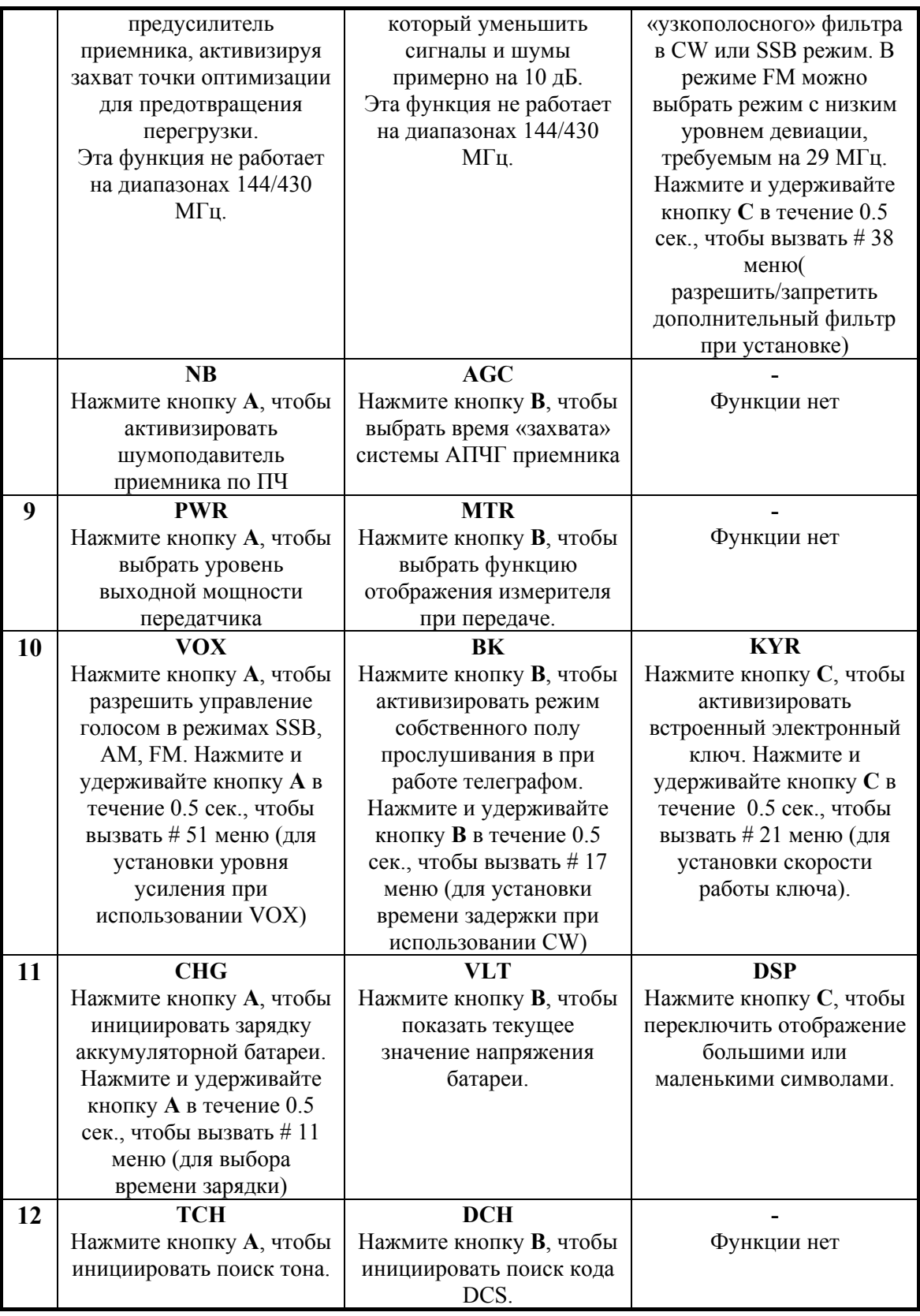

Номера рабочих функций, представленных в таблице, не отображаются на экране.

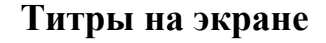

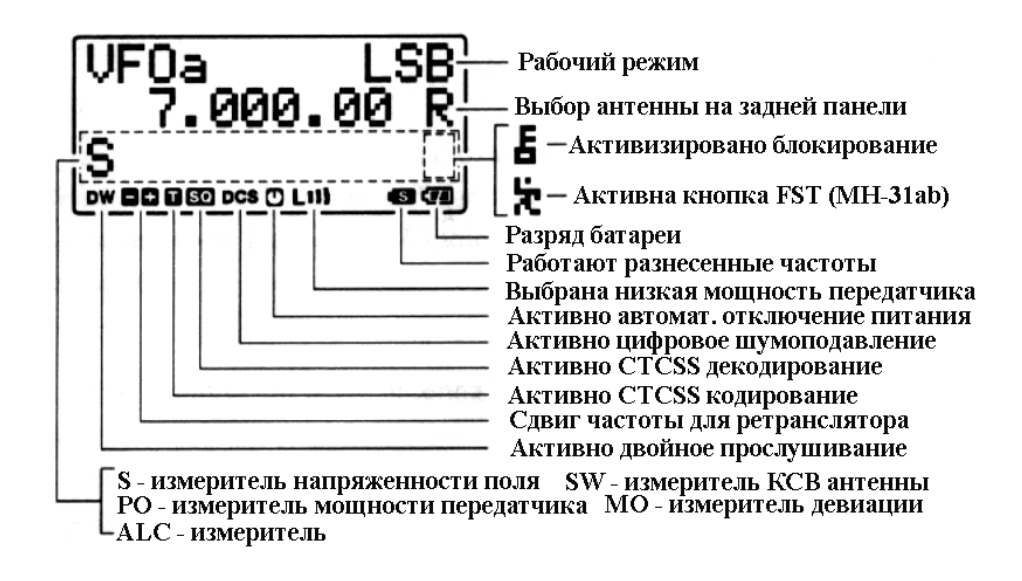

**Разъемы и переключатели на боковой панели**

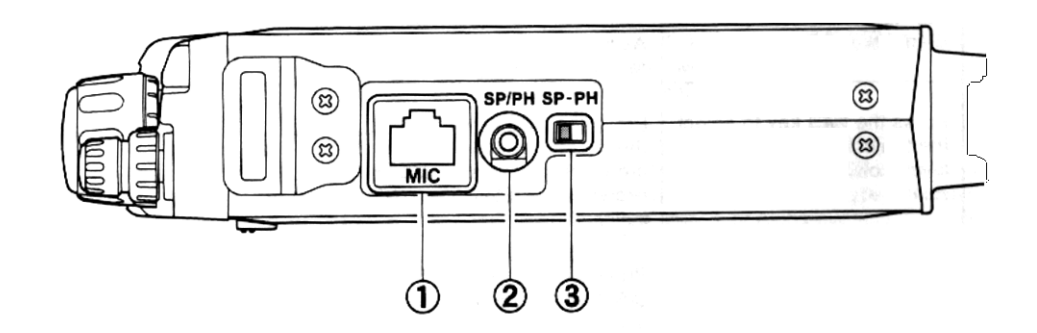

#### ① **Разъем микрофона**

Этот разъем предназначен для подключения штатного микрофона **MH-31A8J** ② **Разъем «громкоговоритель / наушники»**

Этот двух контактный разъем  $f$  3.5 мм предназначен для подключения внешнего громкоговорителя (4 -16 Ом) или наушников. *При подключении наушников в разъем, переключатель должен быть установлен в положение «наушники» во избежание неприятных ощущений для слуха.*

#### ③ **Переключатель «громкоговоритель / наушники»**

Установите переключатель в положение, соответствующее выбранному источнику звука.

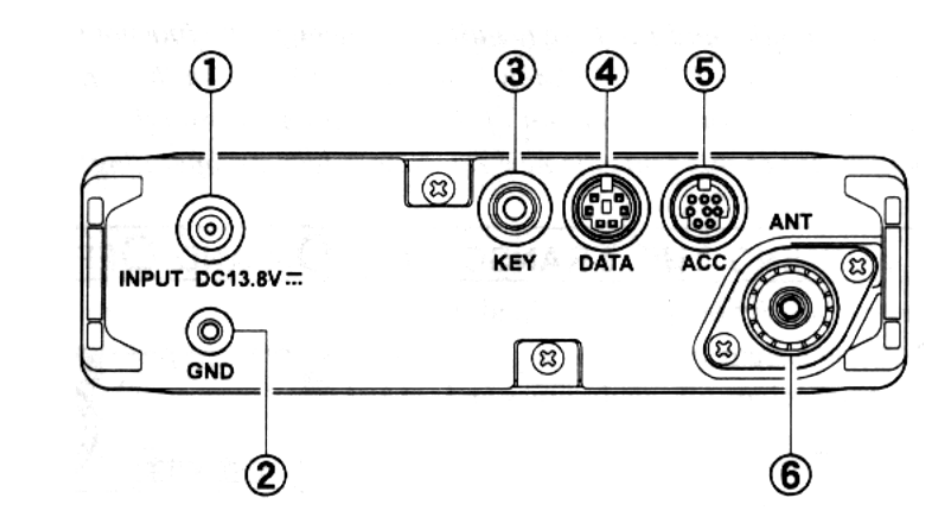

## **Разъемы на задней панели**

#### ① **Разъем подключения питания 13.8 В =**

Этот разъем предназначен для подключения радиостанции к внешнему стабилизированному источнику постоянного тока. Для подключения к автомобильному аккумулятору или стационарному источнику питания используйте штатный кабель. Источник питания должен обеспечивать ток не менее **3** Ампер при напряжении **13.8** Вольта. Этот разъем используется также для зарядки аккумуляторной батареи **FNB-72**.

#### ② **Вывод для заземления**

Этот вывод может быть заземлен посредством короткого провода большого сечения.

#### ③ **Разъем «Ключ»**

Этот трех контактный разъем f 3.5 мм предназначен для подключения телеграфного ключа.

#### ④ **Разъем «Данные»**

Этот 6 контактный разъем мини - DIN предназначен для подключения пакетного контроллера.

#### ⑤ **Разъем АСС**

Этот 8 контактный разъем мини - DIN предназначен для управления радиостанцией с помощью персонального компьютера, клонирования данных из одной радиостанции в другую.

#### ⑥ **Разъем «Антенна»**

Этот разъем М-типа SO-239 предназначен для подключения коаксиальным кабелем КВ и 50 МГц антенны с волновым сопротивлением 50 Ом. В исходной установке этот разъем не работает на диапазонах 50/144/430 МГц. Чтобы изменить установку необходимо вызвать # 07 меню и разрешить нужные диапазоны частот.

#### **Работа**

*Прочитайте внимательно этот раздел Руководства и Вы узнаете много нового !* 

#### **Включение и выключение радиостанции**

- 1. Чтобы включить радиостанцию, нажмите и удерживайте нажатой 1 секунду кнопку **«PWR».**
- 2. Чтобы выключить радиостанцию, снова нажмите и удерживайте нажатой 1 секунду кнопку **«PWR».**

*Задержка в 1 секунду помогает Вам избежать случайного выключения или включения радиостанции.* 

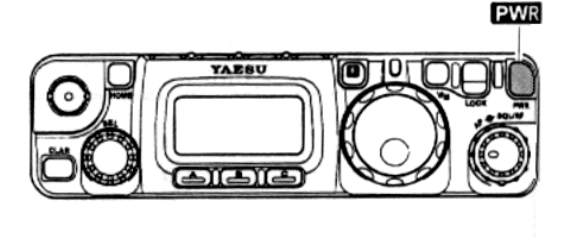

## **Отображение напряжения питания**

Напряжение питания отображается в левом верхнем углу экрана после включения радиостанции в течение двух секунд. После этого состояние экрана возвратится к нормальному отображению рабочего режима. Чтобы посмотреть напряжение питания в любой момент в процессе работы выполните следующие действия:

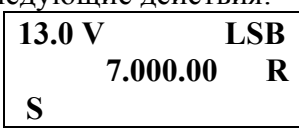

- 1. Нажмите кратковременно кнопку **F ,** затем, вращая ручку «выбор», выведите на экран функциональную строку 11 [CHG, VLT, DSP].
- 2. Нажмите кратковременно кнопку **В** (VLT), чтобы увидеть в левом верхнем углу экрана текущее значение напряжения питания.
- 3. Чтобы отменить просмотр напряжения питания, нажмите еще раз кнопку **В**.

*Номер рабочей строки на экране не отображается*.

## **Выбор рабочего диапазона**

 Эта радиостанция охватывает широкий частотный диапазон, в пределах которого используются различные режимы работы. В свою очередь, весь частотный диапазон поделен на различные рабочие полосы частот, которые имеют разрешенные режимы работы и

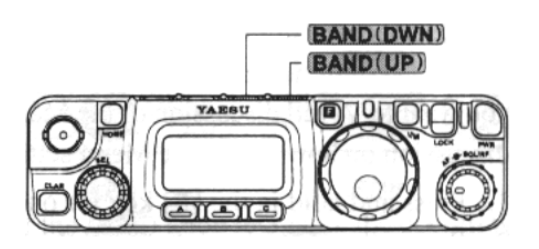

дискретность перестройки частоты. Как только начнете работать на выбранном диапазоне, Вы можете изменить дискретность перестройки частоты и рабочий режим.

 Чтобы изменить частотный диапазон, нажмите одну из кнопок «Диапазон вниз» или «Диапазон вверх».

1.8 МГц  $\leftrightarrow$ 3.5 МГц $\leftrightarrow$ 7.0 МГц $\leftrightarrow$ 10 МГц $\leftrightarrow$ 14 МГц $\leftrightarrow$ 15 МГц $\leftrightarrow$ 18 МГц $\leftrightarrow$ 21 МГц ↕↕

430 МГц  $\leftrightarrow$  144 МГц  $\leftrightarrow$  108 МГц  $\leftrightarrow$  88 МГц  $\leftrightarrow$  50 МГц  $\leftrightarrow$  28 МГц  $\leftrightarrow$  24 МГц

*На шкалах VFO-a и VFO-b могут быть установлены независимые частоты разных диапазонов.* 

#### **Выбор режима**

Нажмите одну из кнопок «Режим » или «Режим », чтобы выбрать один из восьми возможных режимов работы.

 $LSB \leftrightarrow USB \leftrightarrow CW \leftrightarrow CWR$ ↕↕  $AM \leftrightarrow FM \leftrightarrow DIG \leftrightarrow PKT$ 

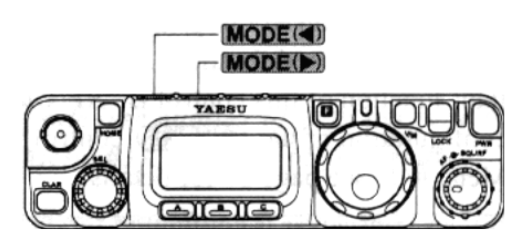

*Вы можете установить частоты на шкалах VFO-a и VFO-b в пределах одного диапазона, но с различными режимами работы.* 

## **Регулировка уровня громкости**

 Вращая ручку **(AF)** ② установите комфортный уровень прослушивания. При работе в режимах «DIG» или «PKT» Вы можете установить ручку ② в любое удобное положение потому, что выходной сигнал на разъеме «DATA» не зависит от положения этой ручки.

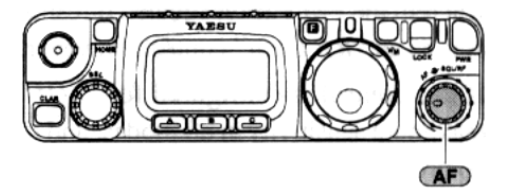

## **Краткое описание меню**

 Использование системы меню позволяет выбрать наиболее приемлемую для Вас конфигурацию установок радиостанции. Для изменения установок в системе меню следует выполнить следующие операции:

- 1. Нажмите и удерживайте 1 секунду кнопку **F**, чтобы войти в режим меню.
- 2. Вращая ручку «Выбор» вызовите из меню раздел, в котором хотите сделать изменение.
- 3. Вращая основную ручку настройки ⑦**,** чтобы установить ту функцию, значение которой Вы хотите изменить.

4. Нажмите и удерживайте 1 секунду кнопку **F**, чтобы сохранить новую установку и вернуться в обычный режим работы.

## **Регулировка усиления по радиочастоте и настройка шумоподавителя**

 Конфигурация управления усилением по РЧ и шумоподавителем устанавливается посредством раздела # 45 меню. Если Ваша радиостанция конфигурирована для использования «Усиление по РЧ», то поворот этой ручки полностью

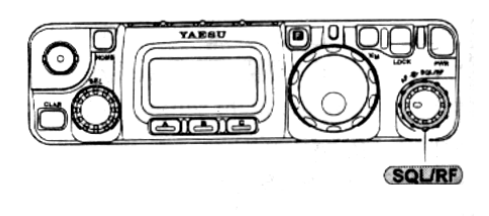

по часовой стрелке в режимах SSB/CW/DIG будет обеспечивать наилучшую чувствительность. Чтобы уменьшить усиление радиостанции по РЧ поверните немного ручку против часовой стрелки. При этом Вы увидите увеличивающееся число сегментов на S- метре, что указывает на возрастающее напряжение АРУ, которое вызывает уменьшение усиления по РЧ. В режимах FM и «пакет» управление будет устанавливаться автоматически при активизации режима.

 Если этот орган управления конфигурирован для управления «шумоподавителем», то усиление по РЧ будет установлено на максимальное значение для всех режимов и ручка будет функционировать только как управление шумоподавителем. В этом случае, установка ручки в точке пропадания собственного шума будет обеспечивать наилучшую чувствительность приемника к слабым сигналам. Светодиодный индикатор будет светится зеленым цветом при открывании шумоподавителя входным сигналом или помехой.

#### **Установка рабочей частоты**

- 1. В режимах SSB / CW / DIG рабочая частота устанавливается вращением основной ручки настройки [**DIAL**]. Вращение ручки по часовой стрелке увеличивает рабочую частоту.
- 2. В режимах AM / FM / PKT рабочая частота устанавливается вращением

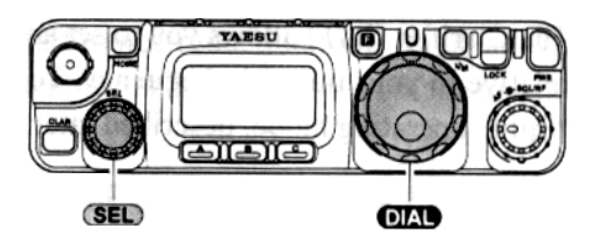

ручки настройки [**SEL**]. Вращение этой ручки по часовой стрелке увеличивает рабочую частоту.

- 3. Ручку [**SEL**] можно использовать для настройки частоты в режимах SSB / CW / DIG. Эта ручка обеспечивает быструю перестройку частоты в пределах диапазона. Точную установку частоты Вы можете сделать с помощью ручки настройки [**DIAL**].
- 4. Если кратковременно нажать на ручку [**SEL**], а затем вращать ее, то можно изменять частоту настройки с дискретностью 1 МГц, что позволит очень быстро выполнить перестройку. Это может оказаться полезным на диапазонах УКВ и ДЦВ.
- 5. В пункте 2 было указано, что настройка в режимах AM / FM / PKT выполняется с помощью ручки [**SEL**]. В исходной установке ручка настройки [**DIAL**] не действует. Однако посредством пункта # 04 меню эту ручку можно активизировать в этих режимах.
- 6. Дискретность настройки для ручки [**SEL**] может быть изменена независимо от режима. Для этого используются следующие разделы меню:
- $\blacksquare$  # 06 для АМ;
- $\blacksquare$  # 30 для FM;
- $\blacksquare$  #47 для SSB / CW / DIG.

Скорость настройки (кГц / оборот) с помощью ручки [**DIAL**] может быть изменена посредством раздела # 33 меню.

## **Система VFO**

- 1. Кратковременно нажмите кнопку **F**, затем вращением ручки [**SEL**] выведите на экран рабочую строку функций 1 [ **A/B, A=B, SPL**].
- 2. Теперь нажатием на кнопку **А** (А/B) Вы можете переключаться между **VFO-a** и **VFO-b**. Такие две шкалы **VFO** обеспечивают на каждом радиолюбительском диапазоне возможность установить **VFO-a** для работы на телеграфном участке (CW) диапазона, а **VFO-b** для работы на SSB участке, по Вашему желанию. На каждой шкале **VFO** помимо частоты сохраняется установленный режим работы.

## **Возможности приемника**

## **Расстройка приемника**

Расстройка позволяет установить сдвиг частоты приема относительно частоты передачи в пределах до ± 9.99кГц. Для получения более широкого сдвига частоты Вы можете использовать рабочий режим (**Split**) «разнесенных частот», который будет описан позже.

- 1. Чтобы активизировать функцию расстройки, нажмите кратковременно на кнопку [**CLAR**].
- 2. Ручкой [**SEL**] установите необходимую величину сдвига частоты в пределах 9.99кГц.

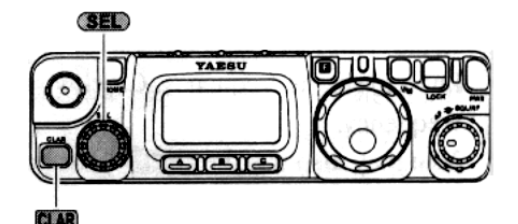

3. Если частота приема выше, чем частота передачи, то титр « ↑ » появится справа от

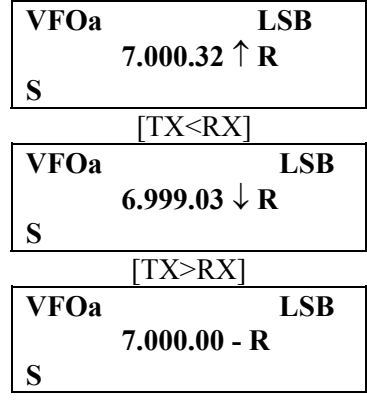

 $[TX=RX]$ 

значения частоты, а если частота приема ниже, чем частота передачи, то появится титр « ↓ » справа от значения частоты.

4. Если частота приема равна частоте передачи, но режим расстройки активизирован, то появится титр « **\_** » справа от значения частоты.

5. Чтобы выключить режим расстройки, опять нажмите кратковременно кнопку [**CLAR**]. При повторном включении режима расстройки, предыдущее значение будет сохранено.

6. Чтобы установить нулевое значение частоты расстройки, выключите расстройку и поверните в любую сторону ручку настройки [**DIAL**].

 *При включенном режиме расстройки поворот ручки [DIAL] не будет приводить к изменению сдвига частоты.*

## **Сдвиг ПЧ**

Сдвиг полосы пропускания тракта промежуточной частоты позволяет эффективно бороться с помехами без изменения уровня входного сигнала.

- 1. Чтобы активизировать сдвиг полосы пропускания ПЧ, нажмите и удерживайте в течение 1 секунды кнопку [**CLAR**]. На экране справа от значения частоты появится один из символов  $\blacktriangledown$ ,  $\blacktriangle$  или  $\blacktriangledown$ .
- 2. Вращением ручки [**SEL**] постарайтесь уменьшить влияние помехи на полезный сигнал.

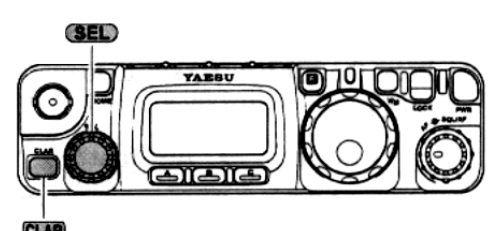

- 3. Чтобы выключить сдвиг полосы пропускания ПЧ, опять нажмите и удерживайте в течение 1 секунды кнопку [**CLAR**]. Значение сдвига ПЧ будет сохранено до следующего включения этой функции.
- 4. Если Вы хотите сделать сдвиг полосы пропускания тракта постоянным, то используйте раздел # 54(LSB) или # 55(USB) «расширенного меню». Это позволит Вам установить выше или ниже тон прослушиваемого сигнала.

*Применение: сдвиг полосы пропускания тракта ПЧ не исключает одновременного использования расстройки. Сдвиг полосы пропускания тракта ПЧ активизируется кратковременным нажатием кнопки [CLAR].* 

## **Автоматическая регулировка усиления (АРУ)**

Время «отпускания» АРУ можно изменять в соответствии с рабочей ситуацией на данной частоте.

- 1. Кратковременно нажмите кнопку **F**, затем вращением ручки [**SEL**] выберите рабочую строку 8 с функциями [ NB, AGC].
- 2. Нажмите на кнопку **В**, чтобы переключиться в состояние для выбора постоянной времени «отпускания» из следующих значений: «AGCauto» →  $\langle AGGCfast \rangle \rightarrow \langle AGGCslow \rangle \rightarrow \langle AGGCoff \rangle \rightarrow \langle AGGCaut \rangle \rangle$ ...

«AGCauto» представляет «быстрое отпускание» в режимах CW и DIG, «медленное отпускание» в голосовых режимах.

*Если Вы выбираете режим «AGCoff» (АРУ выключено), то S- метр работать не будет.*

## **Подавление помех**

Подавитель помех на промежуточной частоте может быть полезен для снижения некоторых типов импульсных помех, особенно тех, которые возникают при работе системы зажигания автомобиля.

- 1. Нажмите кратковременно кнопку **F,** затем вращением ручки [**SEL**] выберите рабочую строку 8 с функциями [NB, AGC].
- 2. Нажмите на кнопку **А**, чтобы активизировать подавитель помех. Титр «» появится на экране справа от «NB».
- 3. Нажмите на кнопку **А** еще раз, чтобы выключить подавитель помех.

## **Отключение предусилителя (IPO)**

Возможность отключения предварительного усилителя высокой частоты в приемнике позволяет оптимизировать условия приема для определенных ситуаций. Отключение предусилителя на диапазонах 144 и 430 МГц не возможно.

1. Нажмите кратковременно на кнопку F, затем вращением ручки [**SEL**] выведите на экран рабочую строку 7 с функциями [ **IPO**, ATT, NAR].

2. Нажатием кнопки **[A]** отключите предусилитель приемника. Титр «» появится справа от «**IPO**».

3. Повторное нажатие кнопки **[A]** опять активизирует предусилитель.

 *На диапазонах ниже 14 МГц предусилитель практически бесполезен, и более того, активизация функции IPO (отключение предусилителя) обеспечит Вам дополнительную защиту от интермодуляционных помех и других неприятностей, связанных с большим уровнем сигнала на входе приемника. Рекомендуемое правило: если S-метр реагирует на фоновый шум на данном участке диапазона, то предусилитель не нужен.* 

## **Входной аттенюатор**

1. Нажмите кратковременно на кнопку **F**, затем вращением ручки [**SEL**] выведите на экран рабочую строку 7 с функциями [IPO, **ATT**, NAR].

2. Нажатием кнопки **[В]** (**АТТ)** активизируйте аттенюатор на входе приемника. Титр «» появится справа от «**АТТ**».

3. Повторное нажатие кнопки **[В]** выключит аттенюатор на входе приемника.

## **Настройка в режимах АМ/FM**

Во время работы в режимах АМ и FM основная ручка настройки **[DIAL]** в исходной установке заблокирована, и настройка на рабочую частоту выполняется ручкой [**SEL**]. Если Вы хотите разрешить настройку на рабочую частоту в режимах АМ и FM основной ручкой **[DIAL],** то измените установку в разделе # 04 меню. В «канальном» режиме настройки на АМ и FM частота автоматически округляется до следующего «логического» шага при вращении ручки [SEL]на

Аттенюатор уменьшит все входные сигналы (и шумы) на 10 дБ, и это может оказаться весьма полезным в условиях сильных помех. Включение аттенюатора не возможно на диапазонах 144 и 430 МГц.

один «щелчок» в любом направлении. Благодаря этому исключается необходимость точной предварительной настройки на каждый канал.

#### **Автоматическое выключение питания**

 Возможность автоматического выключение питания позволяет экономно расходовать емкость батареи, так как радиостанция будет отключаться по истечении заданного времени, если не были использованы кнопки и ручки. В исходной установке функция автоматического выключения отключена. Диапазон возможных значений времени составляет от 1 до 6 часов. Для активизации функции автоматического выключение питания (**IPO**) выполните следующие действия:

- 1. Нажмите и удерживайте кнопку **F** в течение 1 секунды, чтобы войти в режим меню.
- 2. Вращением ручки [**SEL**] выведите # 08 меню (IPO TIME).
- 3. Вращением ручки [**DIAL**] выберите требуемый период времени, после которого радиостанция выключится.
- 4. Нажмите и удерживайте кнопку **F** в течение 1 секунды, чтобы сохранить новую установку и выйти в обычный режим работы.

После активизации автоматического выключение питания на экране появится символ  $\oslash$ , и любое нажатие кнопки или вращение ручки перезапускает таймер отключения. По истечении установленного времени микропроцессор выключит радиостанцию.

 После автоматического выключение питания радиостанции, включение производится обычным способом - нажмите и удерживайте кнопку [**PWR**] в течение 1 секунды.

## **Работа передатчика**

## **Передача в режиме SSB**

**Основные установки и работа**

- 1. Чтобы выбрать один из **SSB (USB/LSB)** режимов, нажмите на кнопку **[MODE**e**]/[MODE]** .Если Вы работаете на диапазоне 7 МГц или ниже (по частоте), то следует выбрать режим **LSB.** Если Вы работаете на диапазоне 14 МГц или выше, то следует выбрать режим **USB.**
- 2. Нажмите кратковременно на кнопку **F**, затем вращением ручки [**SEL**] выведите на экран рабочую строку 9 с функциями [ PWR, **MTR**], нажатием кнопки **[В]**  выберите функцию измерителя «ALC», который появится на экране справа от титра «MTR».
- 3. Нажмите клавишу РТТ на микрофоне, говорите в микрофон нормальным голосом, наблюдая за показанием измерителя модуляции на экране. Правильная настройка коэффициента усиления приведет к появлению на измерителе ALC нескольких сегментов. Отпустите клавишу РТТ, чтобы вернуться в режим приема.
- 4. Если показания измерителя ALC слишком велики или наоборот, то можно выполнить установку в исходное состояние микрофонного усилителя:

① Нажмите и удерживайте кнопку **F** в течение 1 секунды, чтобы войти в режим меню.

② Вращением ручки [**SEL**] выведите # 46 меню (SSB MIC).

 ③ Нажмите клавишу РТТ на микрофоне. Говорите в микрофон, и одновременно вращая ручку [**DIAL**], добейтесь требуемого показания измерителя ALC. Отпустите клавишу РТТ.

 ④ Выполнив настройку, нажмите и удерживайте кнопку F в течение 1 секунды, чтобы сохранить новую установку коэффициента передачи микрофонного усилителя.

 *Переключатель «ТОН» на обратной стороне микрофона позволяет выполнить настройку его частотной характеристики. Установка переключателя в положение 2 снижает уровень сигнала в области нижних частот, в результате чего улучшается энергетика речевого спектра. Положение 1 переключателя предпочтительней использовать в странах с языком подобным японскому.*

#### **Настройка выходной мощности передатчика**

В радиостанции **FT-817** имеется четыре уровня мощности: 5 Ватт, 2.5 Ватта, 1 Ватт и 0.5 Ватта. При использовании алкалиновых батарей или никелькадмиевого аккумулятора **FNB-72**, микропроцессор определяет используемую внутреннюю батарею и автоматически устанавливает уровень 2.5 Ватта, который представлен на экране как «L...». Если Вы устанавливаете мощность 5 Ватт, то на экране это представлено так же как для 2.5 Ватта, но титр 5 Ватт будет мигать. Для уровня мощности 0.5 Ватта будет индицироваться один сегмент справа от символа «L», и для мощности 1 Ватт - два сегмента.

- 1. Нажмите кратковременно на кнопку **F**, затем вращением ручки [**SEL**] выведите на экран рабочую строку 9 с функциями [ **PWR**, MTR].
- 2. Нажмите кнопку А, чтобы установить требуемый уровень мощности.

#### **Работа с использованием управления голосом (VOX)**

Система VOX обеспечивает автоматическое переключение режимов «прием передача» под управлением речевого сигнала. При активизированной системе VOX не требуется нажимать клавишу РТТ для переключения в режим «передача».

- 1. Нажмите кратковременно на кнопку **F**, затем вращением ручки [**SEL**] выведите на экран рабочую строку 10 с функциями [ **VOX**, BK, KYR].
- 2. Нажмите кнопку [А] (VOX), чтобы активизировать схему управления голосом. Символ **«»** появится на экране справа от «VOX».
- 3. Не нажимая клавишу РТТ, говорите в микрофон нормальным голосом. Радиостанция автоматически перейдет в режим «передача» при первом звуке, произнесенным перед микрофоном. Как только Вы прекратите говорить, радиостанция (после некоторой задержки) вернется в режим «приема».
- 4. Чтобы выключить VOX и вернуться к работе посредством клавиши РТТ, еще раз нажмите кнопку А (VOX). Символ **«»** исчезнет с экрана.
- 5. Чтобы исключить ложные срабатывания системы VOX в условиях повышенной зашумленности, имеется возможность настройки усиления. Для этого выполните следующие действия:

① Когда на экране присутствует рабочая строка 10 с функциями [**VOX**, BK, KYR], нажмите и удерживайте кнопку **А** одну секунду. Это вызовет на экран раздел # 51 меню (Усиление VOX).

② Говорите в микрофон, вращая ручку [**DIAL**], при этом найдите такое положение, когда радиостанция быстро переходит в режим передачи, но не реагирует на внешние шумы.

- ③ После того, как Вы выполнили оптимальную настройку, нажмите и удерживайте кнопку **F** в течение 1 секунды, чтобы сохранить новую установку и вернуться к нормальной работе.
- 6. Задержка выключения передачи после окончания речи может быть настроена посредством меню. Исходная установка задержки составляет 0.5 секунды.

① Нажмите и удерживайте кнопку **F** в течение 1 секунды, чтобы войти в режим меню.

② Вращением ручки [**SEL**] выведите на экран раздел # 50 меню (VOX DELAY).

 ③ Произносите перед микрофоном короткие звуки «А», и вращением ручки [**DIAL**] настройте величину задержки.

 ④ После окончания настройки, нажмите и удерживайте кнопку **F** в течение 1 секунды, чтобы сохранить новую установку и выйти в обычный режим работы.

#### *Время задержки для голосового и CW режимов устанавливаются независимо; для CW используйте раздел # 17 меню.*

## **Передача в режиме CW**

## **Работа с использование обычного или внешнего электронного ключа**

 Если Вы используете обычный или внешний электронный ключ (устройство, формирующее знаки Морзе с помощью компьютера), выполните следующие операции:

- 1. Вставьте трех контактный разъем ключа в разъем [KEY] на задней панели радиостанции.
- 2. Нажмите кнопку **[MODE**e**] / [MODE]**, чтобы выбрать один из режимов **CW** или **CWR.**
- 3. Нажмите кратковременно кнопку **F**, затем вращением ручки [**SEL**] выведите на экран рабочую строку 10 с функциями [VOX, **BK**, KYR].
- 4. Нажатием кнопки **[В]** выберите функцию «**ВК**», для активизации работы «**Semi Break -In**». Символ «» появится на экране справа от «**ВК**».
- 5. Время задержки для перехода в режим приема после последнего нажатия на ключ может быть настроено посредством раздела # 17 меню (CW DELAY). Для коррекции времени задержки выполните следующие операции:

① Нажмите и удерживайте кнопку **F** в течение 1 секунды, чтобы войти в режим меню.

② Вращением ручки [**SEL**] выведите на экран раздел # 17 меню (CW DELAY).

 ③ Вращением ручки [**DIAL**] настройте величину задержки (исходное значение времени задержки установлено 250 мсек.). Эта радиостанция при разработке не предназначалась для работы в режиме «full QSK», однако минимальное значение (10 мсек.) очень приближено к полудуплексному режиму.

 ④ После окончания настройки, нажмите и удерживайте кнопку **F** в течение 1 секунды, чтобы сохранить новую установку и выйти в обычный режим работы.

6. Для практической проверки работы телеграфного ключа ( без передачи в эфир), нажмите кнопку В (ВК), чтобы символ « • » исчез с экрана. Теперь при нажатии на ключ будет слышен тональный сигнал, но без излучения в эфир.

7. Уровень громкости тонального сигнала можно настроить посредством раздела # 44 меню (SIDETONE). Для настройки выполните следующие операции:

① Нажмите и удерживайте кнопку **F** в течение 1 секунды, чтобы войти в режим меню.

② Вращением ручки [**SEL**] выведите на экран раздел # 44 меню (SIDETONE).

 ③ Вращением ручки [**DIAL**] выберите новый уровень. Исходное значение установки громкости «50». Допустимые значения уровня громкости составляет от 0 до 100.

 ④ После окончания настройки, нажмите и удерживайте кнопку **F** в течение 1 секунды, чтобы сохранить новую установку и выйти в обычный режим работы.

8. Вы можете выполнить настройку высоты звучания тонального сигнала посредством раздела # 20 меню (CW PITCH), одновременно корректируется расстройка частоты при приеме. Для настройки высоты тона выполните следующие операции:

① Нажмите и удерживайте кнопку **F** в течение 1 секунды, чтобы войти в режим меню.

② Вращением ручки [**SEL**] выведите на экран раздел # 20 меню (CW PITCH).

 ③ Вращением ручки [**DIAL**] выберите новое значение высоты тона / сдвига частоты. Допустимые значения составляют от 300 до 1000 Гц. Исходное значение установки «700 Гц».

 ④ После окончания настройки, нажмите и удерживайте кнопку **F** в течение 1 секунды, чтобы сохранить новую установку и выйти в обычный режим работы.

*Поскольку в этой радиостанции совпадают высота тонального сигнала самоконтроля и расстройки телеграфного гетеродина, то это обстоятельство можно использовать для точной настройки на частоту корреспондента. Необходимо добиться, чтобы высота тона принимаемого сигнала совпадала с высотой тонального сигнала. Эта радиостанция может вырабатывать тональный сигнал во время приема при нажатой кнопке [HOME] в режиме CW.* 

#### **Использование встроенного электронного ключа**

Встроенный электронный ключ обеспечивает наиболее удобный способ генерации телеграфных сигналов. Этот ключ позволяет изменять скорость передачи и отношение длительности точки и тире.

- 1. Вставьте разъем манипулятора в гнездо **«KEY»** на задней панели радиостанции.
- 2. Нажмите на кнопку **[MODE**e**] / [MODE]**, чтобы выбрать один из режимов **CW** или **CWR.**
- 3. Нажмите кратковременно на кнопку **F**, затем вращением ручки [**SEL**] выведите на экран рабочую строку 10 с функциями [VOX, BK, **KYR**].
- 4. Нажатием кнопки **[С]** выберите функцию «**КYR**» для активизации электронного ключа. Символ «» появится на экране справа от «**КYR**».
- 5. Скорость работы электронного ключа может быть изменена посредством раздела # 21 меню (CW SPEED). Для изменения скорости выполните следующие операции:

① Нажмите и удерживайте кнопку **F** в течение 1 секунды, чтобы войти в режим меню.

② Вращением ручки [**SEL**] выведите на экран раздел # 21 меню (CW SPEED).

 ③ Если Вы хотите выбрать отображение скорости в «cpm» (символов в минуту), нажмите на ручку [**SEL**]. Отображение скорости в «cpm» основано на международной системе «**PARIS**». В исходном состоянии отображение скорости было представлено в «wpm» (слов в минуту).

 ④ Вращая ручку **«DIAL»** в процессе передачи любых знаков, выберите требуемую скорость передачи.

 ⑤ После окончания настройки, нажмите и удерживайте кнопку **F** в течение 1 секунды, чтобы сохранить новую установку и выйти в обычный режим работы.

6. Соотношение длительностей точки и тире можно изменить посредством раздела # 22 меню (CW WEIGHT). Для изменения соотношения выполните следующие операции:

 ① Нажмите и удерживайте кнопку **F** в течение 1 секунды, чтобы войти в режим меню.

② Вращением ручки [**SEL**] выведите на экран раздел # 22 меню (CW WEIGHT).

③ Вращая ручку «DIAL», выберите требуемое соотношение.

 ④ После окончания настройки, нажмите и удерживайте кнопку **F** в течение 1 секунды, чтобы сохранить новую установку и выйти в обычный режим работы.

1. 7. С помощью раздела # 19 меню (CW PADDLE) Вы можете выбрать полярность подключения манипулятора «нормальную» или «реверсивную». В исходном состоянии в положении «нормально» центральному контакту соответствует «точка», а кольцевому контакту - «тире». Чтобы изменить полярность выполните следующие операции:

 ① Нажмите и удерживайте кнопку **F** в течение 1 секунды, чтобы войти в режим меню.

② Вращением ручки [**SEL**] выведите на экран раздел # 19 меню (CW PADDLE).

③ Вращая ручку «**DIAL**», выберите новую установку.

 ④ После окончания настройки, нажмите и удерживайте кнопку **F** в течение 1 секунды, чтобы сохранить новую установку и выйти в обычный режим работы.

#### **Передача в режиме частотной модуляции (FM)**

#### **Основные установки и работа**

- 1. Нажмите на кнопку **[MODE**e**] / [MODE]**, чтобы выбрать **FM** режим.
- 2. Нажмите на микрофоне клавишу РТТ и говорите в микрофон нормальным голосом.
- 3. Отпустите клавишу РТТ , чтобы вернуться в режим приема.
- 4. Если Вы считаете, что уровень модуляции слишком мал или наоборот, то можно произвести коррекцию усиления микрофонного усилителя, подобно тому, как Вы это делали для SSB режима:

 ① Нажмите кратковременно кнопку **F**, затем вращением ручки [**SEL**] выведите на экран рабочую строку 9 [PWR, **MTR**], затем нажмите кнопку **В** (**MTR**), чтобы выбрать функцию измерителя «девиации». На экране, справа от «**MTR**» появится символ «mod».

 ② Нажмите и удерживайте кнопку **F** в течение 1 секунды, чтобы войти в режим меню.

③ Вращением ручки [**SEL**] выведите на экран раздел # 29 меню (FM MIC).

 ④ Увеличивайте или уменьшайте усиление микрофонного канала, в зависимости от требуемой коррекции, затем нажмите и удерживайте кнопку **F** в течение 1 секунды, чтобы сохранить новую установку.

⑤ Нажмите клавишу РТТ, говорите в микрофон, наблюдая при этом за показанием измерителя. Точной установке уровня девиации соответствует пять делений на шкале измерителя.

⑥ По окончании настройки нажмите и удерживайте кнопку **F** в течение 1 секунды, чтобы сохранить новую установку уровня девиации для режима FM.

5. В режиме FM возможно использование функции VOX. Чтобы включить эту функцию, выведите на экран рабочую строку 10 с функциями [ **VOX**, BK, KYR], затем нажмите кнопку **А** (VOX).

#### **Работа через ретранслятор**

- 1. Нажмите кратковременно кнопку F, затем вращением ручки [**SEL**] выведите на экран рабочую строку 4 с функциями [**RPT**, REV, TON].
- 2. Нажмите кнопку **А (RPT)**, чтобы активизировать работу в режиме ретранслятора. Первое нажатие кнопки **А (RPT)** приведет к сдвигу частоты передачи со знаком «минус» относительно частоты приема. На экране появится символ « **-** ». Если используемый в радиоканале ретранслятор предусматривает положительный сдвиг частоты, то нажмите кнопку **А (RPT)** еще раз. На экране появится символ « **+** » вместо « **-** ».
- 3. Если значение сдвига частоты в исходной установке не соответствует требуемому значению для данного ретранслятора, то Вы можете установить требуемое значение независимо для каждого диапазона. Для изменения частоты сдвига выполните следующие операции:

① Нажмите и удерживайте кнопку **А (RPT)** в течение 1 секунды. В результате этого на экране появится раздел # 42 меню (RPT SHIFT).

② Вращением ручки [**DIAL**] выберите требуемый сдвиг частоты.

③ По окончании установки сдвига частоты нажмите и удерживайте кнопку **F** в течение 1 секунды, чтобы сохранить новую установку и вернуться в обычный режим работы.

- 4. Для активизации системы тонального кодирования CTCSS, нажмите кнопку С (ТОN). На экране появится символ «**Т**». Повторное нажатие кнопки С приведет к появлению на экране символа «**T SQ**» и активизирует тональное кодирование и декодирование. Следующее нажатие приведет к появлению символа «DCS» и активизации цифрового кодового шумоподавления. Следующее нажатие кнопки С выключит все системы тонального доступа к ретранслятору.
- 5. Если исходная установка тона CTCSS не соответствует данному ретранслятору, то она может быть изменена независимо для каждого диапазона. Для изменения тона доступа выполните следующие операции:

① Нажмите и удерживайте кнопку **С (TON)** в течение 1 секунды. В результате этого на экране появится раздел # 48 меню (TONE FREQ).

② Вращением ручки [**DIAL**] выберите требуемую CTCSS частоту.

③ По окончании установки, нажмите и удерживайте кнопку **F** в течение 1 секунды, чтобы сохранить новую установку и вернуться в обычный режим работы.

- 6. Установите частоту приемника Вашей радиостанции на частоту передачи ретранслятора.
- 7. Нажмите клавишу РТТ и говорите в микрофон. При этом частота изменилась в соответствии с установкой кнопкой **А** (RPT).
- 8. Отпустите клавишу РТТ, чтобы вернуться в режим приема.
- 9. Если сдвиг частоты для работы через ретранслятор активизирован, то Вы можете Вы можете поменять местами частоты приема и передачи. Для этого нажмите кнопку **В** (REV). Символ « **-** » или « **+** » будет мигать до тех пор, пока активизирован «реверс». Повторное нажатие кнопки **В** вернет частоты к исходному состоянию.
- 10. После завершения работы через ретранслятор Вы можете выключить сдвиг частоты нажатием кнопки **А**, а также отменить использование тонального кодирования нажатием кнопки **С** (TON).
- 11. Во многих версиях радиостанции **FT-817** автоматический сдвиг частоты активизирован в исходной установке при настройке на частоты, отведенные для работы через ретранслятор (в диапазонах 144 МГц и 430 МГц). Если Вы хотите изменить эти установки, то используйте раздел # 01(144 ARS) или # 02 (430 ARS).

*Если для доступа в местный ретранслятор необходимо сначала передать тон 1750 Гц (типовое значение в европейских странах), то нажмите и удерживайте кнопку «НОМЕ».* 

#### **Сканирование для определения тона**

В том случае, когда тон CTCSS, используемый другой станцией неизвестен, вы можете определить его, прослушивая и сканируя входящий сигнал с целью определить используемый тон. Для сканирования CTCSS тона выполните следующие операции:

- 1. Нажмите кратковременно кнопку F, затем вращением ручки [**SEL**] выведите на экран рабочую строку 12 с функциями [**TCH**, DCH].
- 2. Нажмите кнопку **А (TCH)**, чтобы активизировать работу кодера / декодера CTCSS. Символ « **T SQ** » появиться на экране и начнется сканирование на обнаружение тона CTCSS.
- 3. Когда будет обнаружен используемый тон, сканирование прекратится и остановится на рабочем тоне. В громкоговорителе появится звук.
- 4. Нажмите и удерживайте кнопку **А (ТСН)** в течение 1 секунды; обнаруженный тон будет внесен в память в качестве «текущего» тона, и Вы можете вернуться в обычный режим работы.

#### **Работа с использованием цифровых кодов шумоподавления (DCS)**

Другим видом тонального управления доступом является цифровой кодовый шумоподавитель или **DCS.** Это более совершенная система шумоподавления, чем CTCSS и значительно менее восприимчива к ложным включениям. Система кодирования и декодирования **DCS** встроена в радиостанцию FT-817 и работа ее аналогична описанной выше для CTCSS.

- 1. Используя раздел # 23 меню, установите требуемый **DCS** код.
- 2. Нажмите кратковременно кнопку **F**, затем вращением ручки [**SEL**] выведите на экран рабочую строку 4 с функциями [RPT, REV, **TON**].
- 3. Нажмите кнопку **C**(TON) три раза, чтобы активизировать работу кодера / декодера. Символ «**DCS»** появится на экране. Приемник будет оставаться в состоянии «молчания» до появления соответствующего кода **DCS** во входном сигнале.
- 4. Чтобы отменить работу **DCS,** нажмите один раз кнопку **С** (TON). Символ «**DCS»** исчезнет с экрана.

#### **Сканирование для определения DCS кода**

В том случае, когда **DCS код**, используемый другой станцией неизвестен, вы можете определить его, прослушивая и сканируя входящий сигнал с целью определить используемый код. Для сканирования **DCS** кода выполните следующие операции:

- 1. Нажмите кратковременно кнопку **F**, затем вращением ручки [**SEL**] выведите на экран рабочую строку 12 с функциями [**TCH, DCH**].
- 2. Нажмите кнопку **В (DCH)**, чтобы активизировать работу кодера / декодера **DCS**. Символ «**DCS**» появиться на экране, и начнется сканирование на обнаружение кода **DCS**.
- 3. Когда будет обнаружен правильный код, сканирование прекратится и остановится на рабочем коде. В громкоговорителе появится звук.
- 4. Нажмите и удерживайте кнопку **В(DСН**) в течение 1 секунды; обнаруженный код будет внесен в память в качестве «текущего» кода, и Вы можете вернуться в обычный режим работы.

#### **Использование системы автоматического оповещения о нахождения в зоне связи (ARTS**)

В системе **ARTS** используются коды **DCS** для информирования Вас и других корреспондентов, оснащенных данной системой о нахождении в зоне связи. Это может быть весьма существенно в процессе поисковых работ, когда базовая станция может быстро предупредить пользователей системы **ARTS** о выходе из зоны радио видимости.

- 1. Нажмите кратковременно кнопку **F**, затем вращением ручки [**SEL**] выведите на экран рабочую строку 6 с функциями [SSM, SCH, **ART**].
- 2. Нажмите кнопку **C**(**ART**), чтобы активизировать работу системы **ARTS.**
- 3. На экране появится титр **«out range»,** указывающий на то, что система **ARTS**  работает**.** Каждые 25 секунд Ваша станция будет передавать опрашивающие запросы другим станциям. Если эти станции ответят на запрос, то на Вашем экране появится титр **«in range»**, означающий что данная радиостанция находится в зоне радио видимости.
- 4. Чтобы отказаться от использования система **ARTS, нажмите кнопку С** (**ART**) еще раз, титры **«out range»** или **«in range»** исчезнут с экрана.

## *При использовании функции ARTS имеется возможность выбора дополнительных звуковых сигналов оповещения посредством раздела # 09 меню (ARTS BEEP).*

## **Установка телеграфного идентификатора CW**

Функция **ARTS** включает CW идентификатор. Если эта функция активизирована, то радиостанция будет посылать в эфир фразу, например **«DE RX3AJR K»** в коде Морзе каждые 10 мнут в процессе работы системы **ARTS.** Для программирования CW идентификатора используйте раздел # 31(ID), а для активизации используйте # 18(CW ID).

## **Работа в цифровом режиме**

Радиостанция **FT-817** позволяет применять цифровые режимы работы на КВ, УКВ и ДЦВ диапазонах. Использование модуляции AFSK (сдвиг ключеванием звуковой частоты) позволяет расширить число вариантов применения различных режимов работы. Меню обеспечивает выбор цифровых режимов работы.

 Перед началом работы Вам необходимо определить, какой цифровой режим Вы будете использовать. Для этого используйте раздел # 26 меню.

1. Нажмите и удерживайте кнопку **F** в течение 1 секунды, чтобы войти в режим меню.

2. Вращением ручки [**SEL**] выведите на экран раздел # 26 меню (DIG MODE).

3.Вращая ручку «**DIAL**», выберите установку «RTTY».

 4.После окончания настройки, нажмите и удерживайте кнопку **F** в течение 1 секунды, чтобы сохранить новую установку и выйти в обычный режим работы.

#### *Используйте эту методику для установки любых цифровых режимов.*

#### **Работа в режиме радио телетайпа RTTY**

Режим радио телетайпа **RTTY** в радиостанции **FT-817** основан на использовании нижней боковой полосы (LSB) в соответствии с продолжительной практикой. Если Вам требуется ввести режим USB для использования, смотрите раздел «Пользователь» ниже.

- 1. Подключите TNC контроллер или терминальный модем к разъему «**DATA**» на задней панели радиостанции **FT-817** в соответствии с рисунком.
- 2. Нажмите на кнопку **[MODE**e**] / [MODE]**, чтобы выбрать цифровой режим. Титр «DIG» появится на экране. Убедитесь, что для передачи данных Вы используете линию «ТХ AUDIO» от TNC, а не линию «FSK Key».
- 3. Нажмите на кнопку **[MODE**e**] / [MODE]**, чтобы выбрать цифровой режим. Титр «DIG» появится на экране. Теперь Вы можете настроить приемник и любой принятый сигнал **RTTY** будет декодирован.

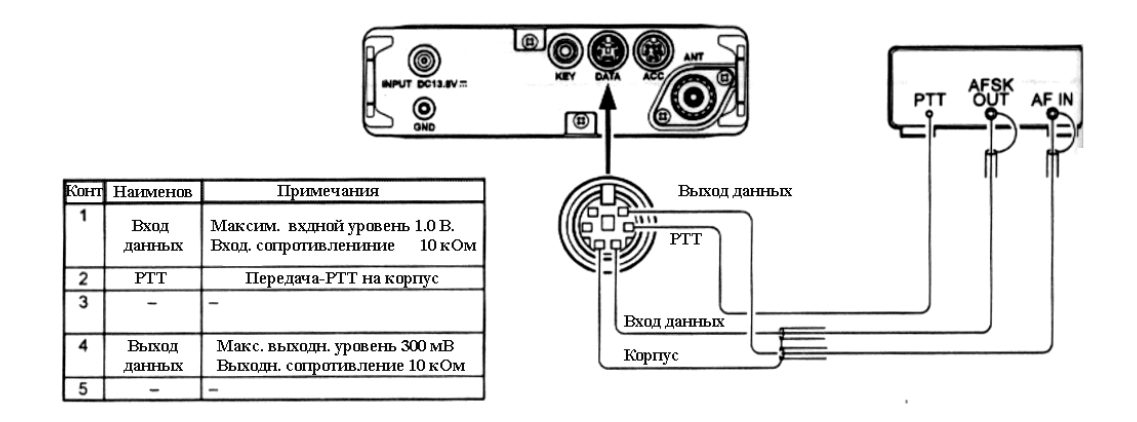

- 4. Если дополнительный фильтр **YF-122** 500Гц установлен, то Вы его можете использовать для работы на **RTTY.** Выведите на экран рабочую строку 7 с функциями [IPO, ATT, **NAR**], затем нажмите кнопку **С** [**NAR**] для включения узкополосного фильтра.
- 5. Чтобы контроллер установить на передачу, убедитесь, что измеритель стоит на контроле напряжения ALC. Если нет, то нажмите кратковременно кнопку F, затем вращением ручки [**SEL**] выведите на экран рабочую строку 9 с функциями [ PWR, **MTR**], нажмите кнопку **В (MTR),** так чтобы выбрать измерение ALC.
- 6. Нажмите и удерживайте 0.5 секунды кнопку **F** , чтобы войти в режим меню, затем вращением ручки [**SEL**] выведите на экран раздел # 25 меню (DIG MIC).
- 7. Следующие инструкции относятся к программному обеспечению TNC. Активизируйте передатчик с помощью клавиатуры компьютера. Это приведет к посылке AFSK последовательности из TNC на радиостанцию. В процессе передачи наблюдайте за показаниями ALC измерителя. Несколько делений должен показывать ALC измеритель. Если это не так, то вращением ручки **DIAL** настройте уровень AFSK. Нажмите и удерживайте 1 секунду кнопку F, чтобы сохранить новую установку уровня AFSK и вернуться в обычный режим работы. Теперь Вы готовы к работе в режиме радио телетайпа.

*Поскольку в режиме RTTY передатчик продолжительное время находится в активном состоянии, то постарайтесь режим передачи сократить до минимума, когда работаете от батарей.* 

#### **Работа в режиме PSK31**

 Возможны два заранее определенных режима **PSK31**, один для USB полосы, другой для LSB полосы. Для работы PBSK введение этого режима не имеет смысла, а для QPSK две работающие станции должны использовать один и тот же участок диапазона (USB или LSB).

 Подключите радиостанцию FT-817 к звуковой карте Вашего компьютера или к последовательному порту.

 Установите для работы **PSK31** основные параметры идентификации, которые были описаны ранее для работы телетайпом RTTY. Как и раньше используйте цифровой режим «DIG». Однако, в разделе меню # 26, выберите «**PSK31-L»** (для LSB) или «**PSK31-U»** (для USB). Как и для телетайпа, раздел меню # 25 может быть использован для установки сигнала управления передатчиком. Также может быть применен фильтр **YF-122** (500 Гц), как было описано ранее.

## **Работа в цифровом режиме (SSB основанное на AFSK) «Пользовательские» цифровые режимы**

 Радиостанция **FT-817** обеспечивает два «пользовательских» режима, каждый из которых обеспечивает USB и LSB, и могут использоваться для SSTV, Fax , Pactor и других цифровых режимов работы.

 Здесь приведен пример конфигурации «пользовательского» режима для телетайпа RTTY с применением верхней боковой полосы (USB):

- 1. Используйте раздел # 26 меню для установки цифрового режима «USER-U».
- 2. Нажмите кнопку **«MODE (**3**)»** или **«MODE(**4**)**», чтобы выбрать требуемый цифровой режим (титр «DIG» появится на экране).

3. Теперь используйте раздел # 27 меню формирования частотной характеристики радиостанции в рабочем участке диапазона. Поверните на одно

положение ручку **«SEL»,** чтобы выбрать раздел # 27 меню (DIG SHIFT) и вращением ручки **«DIAL»** установите требуемый сдвиг частоты (в зависимости от того, какой тон установлен в Вашем контроллере). Обычно применяется высокий тон с значением «+ 2100», который будет начальной точкой.

- 4. В заключение, в зависимости от желательной характеристики дисплея, Вы можете запрограммировать соответствующий сдвиг дисплея , используя раздел # 24 меню (DIG DISP). Не забудьте нажать и удерживать 1 секунду кнопку «F» при выходе из режима меню.
- 5. Установка уровня сигнала AFSK идентична тому, как это было описано ранее для работы в режиме RTTY.

 *Цифровые режимы USER-U и USER-L позволят Вам работать на любом SSB участке в цифровом режиме, основанном на AFSK. Обратите внимание на то, что «PSK31» конфигурация будет успешно работать в любом из цифровых режимов.* 

## **Работа в «пакетном» режиме (1200/9600 бод ЧМ)**

Радиостанция **FT-817** проектировалась с учетом возможности работы в «пакетном» режиме при скорости обмена данными 1200 или 9600 бод в секунду. Установки выполняются аналогично тому, как это было описано ранее для SSB режимов. Настройка входного уровня обеспечивает оптимальную девиацию в «пакетном» режиме ЧМ независимо от цифровых режимов, используемых для SSB. Выходная линия RX -данных имеет фиксированный уровень, независимый от установки уровня усиления.

- 1. Подключите TNC контроллер к разъему «DATA» на задней панели радиостанции **FT-817**, как показано на рисунке. Обратите внимание на то, что используются разные контакты для 1200 и 9600 бод.
- 2. Используйте раздел # 40 меню для выбора требуемой скорости обмена в «пакетном» режиме. Вращением ручки «DIAL» выберите «1200» или «9600» бод / сек.
- 3. Нажмите кнопку **«MODE (**3**)»** или **«MODE(**4**)**», чтобы выбрать РКТ режим (титр «PKT» появится на экране).
- 4. «Пакетный» режим установлен. Если Вы используете скорость 1200 бод / сек., то попробуйте соединиться с другой станцией или «узлом». Возможно, что уровень подводимого сигнала не потребует последующей настройки.
- 5. Если у Вас возникли трудности при соединении из-за недостаточного или чрезмерного уровня подаваемого от контроллера сигнала, то используйте раздел # 39 меню (РКТ MIC) для установки уровня сигнала от TNC. Используйте протокол «тестирования» Вашего программного обеспечения для посылки тестовых тонов и настройки девиации посредством вращения ручки «DIAL», которая будет изменять входной уровень сигнала, подводимого к модулятору радиостанции FT-817. Нажмите и удерживайте 1 секунду кнопку «F» после того, как закончите настройку, чтобы сохранить новую установку уровня сигнала.

 *Установка уровня девиации для скорости обмена 9600 бод / сек. весьма критична для работы и может быть выполнена с применением калиброванного измерителя девиации. Оптимальной является установка +\_2,75кГц (+\_0,25кГц). Для скорости 1200 бод. оптимальный уровень девиации менее критичен и находится между +\_2,5кГц и +\_3,5кГц.* 

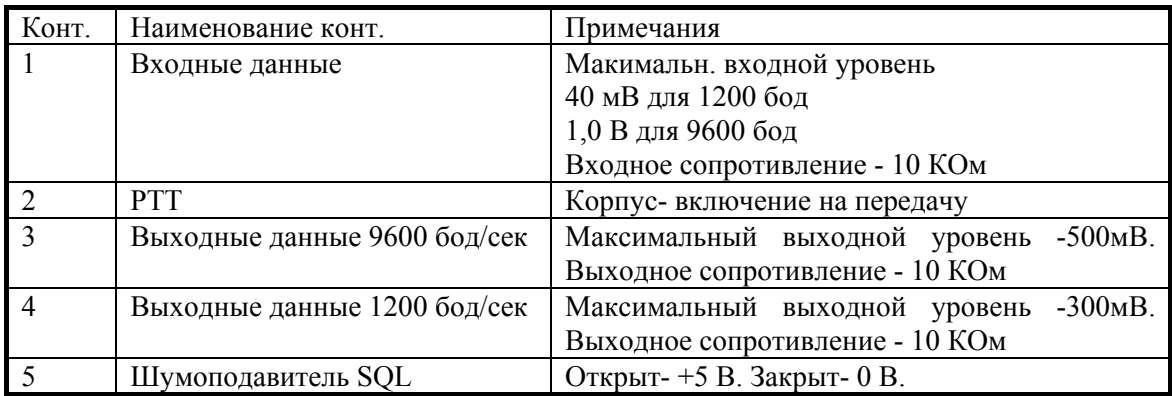

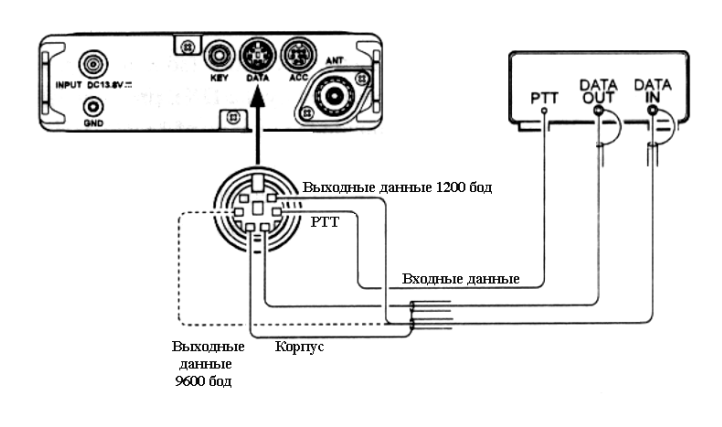

## **Работа на передачу с амплитудной модуляцией (АМ)**

 В радиостанции **FT-817** применяется низкоуровневая амплитудная модуляция в предварительном каскаде передатчика. Этот режим обеспечивает работу при ограниченном энергоресурсе с наибольшей эффективностью и применяется обычно только при чрезвычайных обстоятельствах.

 Уровень мощности при излучении несущей частоты в режиме АМ составляет примерно 1,5 Вт. Мощность излучения при передаче сигнала с АМ распределена между несущей частотой и боковыми полосами, излучающими информационную составляющую сигнала.

 В режиме АМ коэффициент передачи микрофонного усилителя установлен с таким значением, которое обеспечивает наилучшую передачу речевого спектра. Если Вам потребуется изменить коэффициент передачи микрофонного усилителя, то используйте раздел # 05 меню (AM MIC).

## **Работа на разнесенных частотах**

 Радиостанция обеспечивает работу на разнесенных частотах с использованием двух синтезаторов частоты VFO-A и VFO-B для работы с DX корреспондентами и в других ситуациях, требующих уникального значения разноса частот приема и передачи.

Ниже приводится типичная ситуация при работе на 20-метровом диапазоне с DX станцией, передающей на частоте 14.025 МГц, а принимающей на 10кГц выше на этом же диапазоне.

- 1. Установите на шкале VFO-A частоту 14.035 МГц (частота приема DX станции).
- 2. Нажмите кратковременно кнопку **F**, затем вращением ручки **SEL** выведите на экран рабочую строку функции [A/B, A=B, SPL].
- 3. Нажмите кратковременно кнопку **А** (A/B), чтобы выбрать шкалу VFO-B.
- 4. Установите на шкале VFO-B частоту 14.025.00 МГц (частота передачи DX станции).
- 5. Нажмите кратковременно кнопку **С** (SPL). Теперь радиостанция будет передавать в соответствие с установкой на шкале VFO-A и принимать в соответствие с установкой на шкале VFO-B. Титр « **S** » появится на экране.
- 6. Для того, чтобы услышать ответ DX станции, нажмите кнопку **А** (A/B). Теперь Вы настроены для приема близко к частоте 14.035.00МГц и можете выполнить подстройку точно на DX станцию. Нажмите кнопку **А** (A/B) еще раз, чтобы вернуться к приему на частоту DX станции.
- 7. Чтобы отменить режим разнесенных частот, нажмите еще раз кнопку **С** (SPL), титр « **S** » исчезнет с экрана.

## **Таймер окончания передачи**

 Часто используется функция запрета передачи после окончания установленного времени передачи. Эта функция может быть полезна для предупреждения случайно зажатой клавиши РТТ, что приводит к появлению помех для других станций, а также обеспечит сохранность батарей. Для активизации функции «таймер окончания передачи» выполните следующие действия:

- 1. Нажмите и удерживайте кнопку F в течение 1 секунды, чтобы войти в режим меню;
- 2. Вращением ручки «**SEL**» выберите раздел # 49 меню (TOT TIME);
- 3. Исходная установка этой функции «Выкл.». Вращением ручки «**DIAL**» установите новое значение времени передачи (от 1 до 20 минут);
- 4. После того, как Вы сделали новую установку, нажмите и удерживайте в течение 1 секунды кнопку **F**, чтобы сохранить новую установку и выйти в обычный режим работы.

## **Прослушивание погодного канала**

 Используя данную радиостанцию, можно прослушивать коротковолновый погодный каналтанцию.

- 1. Предварительно убедитесь, что погодный демодулятор подключен к 5 контакту (DATA OUT) и 2 контакту (GND) разъема **(DATA)** на задней панели радиостанции.
- 2. Установите радиостанцию в режим VFO и «DIG» посредством раздела # 26 меню для PSK31-U, как было описано ранее.
- 3. Теперь установите рабочую частоту, на которой станция ведет передачу данных о погоде. Обратите внимание, что в режиме USB, частота должна быть

установлена на 1.90кГц ниже известной частоты радиостанции. Так для приема станции погодного канала, излучающей на частоте 8.682.0 МГц, должна быть установлена частота приемника 8.680.1 МГц.

4. После начала передачи погодного канала участия оператора не требуется. Выходной уровень звукового канала, получаемый с разъема на задней панели «DATA» является фиксированным и регулировки не требует.

 Точная настройка и синхронизация достигается использованием компьютера и программного обеспечения, подключенного к «погодному демодулятору».

## **Работа с памятью Канал QMB памяти**

- 1. Установите требуемую частоту, рабочий режим и ширину полосы. Если это ЧМ канал, то установите необходимые значения CTCSS / DCS и возможно, сдвиг частоты для работы через ретранслятор.
- 2. Нажмите и удерживайте кнопку **V/M** до тех пор, пока услышите двух кратный звуковой сигнал. Второй звуковой сигнал подтверждает, что данные запомнены в QMB памяти.

*Кратковременное нажатие кнопки А (А/B) вводит в регистр памяти QMB рабочую частоту.* 

## **Вызов канала QMB памяти**

- 1. Нажмите кратковременно кнопку **F**, затем вращением ручки **SEL** выведите на экран рабочую строку 3 с функциями [STO, RCL, PMS].
- 2. Нажмите кратковременно кнопку **В** (RCL), чтобы вызвать **QMB** память. Титр «**QMB»** появится в правом углу экрана.
- 3. Нажмите кнопку **В** (RCL) еще раз, чтобы вернуться к предыдущей частоте (VFO частота или канал памяти).

 *Если Вы перемещаете ручкой DIAL или ручкой SEL режим QMB памяти,то Вы можете изменить частоты, как если бы Вы были в режиме «VFO». Вы также можете изменить рабочий режим нажатием кнопки MODE (*4*) или MODE (*3*). После того, как это сделано, на экране появится титр «MTQMB», где «МТ» означает «настройка памяти». Нажмите кнопку В (RCL) еще раз, чтобы вернуться к исходному значению частоты, записанной в канал QMB памяти.* 

## **Использование памяти на «постоянных» каналах**

#### **Обычная запись в память**

- 1. Установите требуемую частоту, рабочий режим и ширину полосы. Если это ЧМ канал, то установите необходимые значения CTCSS / DCS и возможно, сдвиг частоты для работы через ретранслятор. Стандартный сдвиг частот для работы через ретранслятор не требует применения «разнесенных» частот.
- 2. Нажмите кратковременно кнопку **F**, затем вращением ручки **SEL** выведите на экран рабочую строку 2 с функциями [MW, MC, TAG].
- 3. Нажмите кратковременно кнопку **A** (MW), чтобы войти в режим «Проверка памяти», который используется для поиска неиспользуемого канала памяти. Запомненная частота в текущем канале памяти будет показана на экране.
- 4. Вращением ручки «SEL» выберите номер канала, на котором Вы хотите записать текущую частоту.
- 5. Нажмите и удерживайте 1 секунду кнопку **A** (MW) до тех пор, пока услышите двух кратный звуковой сигнал; второй звуковой сигнал подтверждает, что информация запомнена.

#### **Запись разнесенных частот в память**

Вы можете запомнить разнесенные частоты, так как это может быть необходимо при работе через ретранслятор при использовании нестандартных частот сдвига. Эта процедура может быть использована при работе с DX корреспондентом на диапазоне 7 МГЦ в режиме SSB.

- 1. В режиме VFO установите требуемую частоту приема и режим.
- 2. Нажмите кратковременно кнопку **F**, затем вращением ручки **SEL** выведите на экран рабочую строку 2 с функциями [MW, MC, TAG].
- 3. Нажмите кратковременно кнопку **A** (MW), чтобы войти в режим «Проверка памяти», который используется для поиска неиспользуемого канала памяти. Запомненная частота в текущем канале памяти будет показана на экране.
- 4. Вращением ручки «**SEL**» выберите номер канала, на котором Вы хотите записать текущую частоту.
- 5. Нажмите и удерживайте 1 секунду кнопку **A** (MW) до тех пор, пока услышите двух кратный звуковой сигнал; второй звуковой сигнал подтверждает, что частота приема запомнена.
- 6. Установите требуемую частоту передач и режим в VFO.
- 7. Нажмите кратковременно кнопку **A** (MW); *не вращайте ручку «SEL»!*
- 8. Пока номер канала памяти мигает, нажмите и удерживайте клавишу РТТ, одновременно с этим нажмите и удерживайте 1 секунду кнопку **A** (MW). Двух кратный звуковой сигнал подтверждает, что частота передачи запомнена независимо от частоты приема. Теперь можете отпустить клавишу РТТ .

## *В пункте 8 нажатие клавиши РТТ не активизирует передачу. Это посылка команды процессору, подтверждающая, что записывается независимая частота на том же канале, что и предыдущая частота приема.*

#### **Вызов канала памяти**

- 1. Если Вы находитесь в режиме настройки VFO, то нажмите однократно кнопку **V/M** для входа в режим «памяти». Номер канала памяти появится на экране
	- «М-nnn» в том месте, где ранее находились VFO-a или VFO-b.
- 2. Выберите другой канал памяти, вращая ручку «**SEL**».
- 3. Когда каналы памяти распределены на «группы памяти» (от «a» до «j») посредством раздела # 34 меню, их можно менять после нажатия ручки «**SEL**» пока мигает титр, затем поворотом ручки «**SEL**» можно менять через каналы

до появления нужного канала. Нажмите ручку «**SEL**» еще раз, чтобы ограничить память и перейти к новому выбору групп.

- 4. Работая с каналами памяти, Вы можете «выключить» частоту из памяти (как, если бы Вы были в режиме VFO). Достаточно повернуть ручку «**DIAL**», чтобы вернуть на место номер канала памяти, таким как он указан. Титр « MTUNE» показывает, что Вы переместили эти данные в режиме «настройки памяти». Работая в режиме «настройки памяти», когда Вы нашли другую частоту, Вы хотите запомнить ее в другом канале памяти посредством ручки «**SEL**», затем нажмите и удерживайте кнопку **A** (MW) до тех пор, пока услышите двух кратный звуковой сигнал.
- 5. Чтобы выйти из режима «настройки памяти» нажмите кнопку «V/M» следующим образом:

 ❍ Первое нажатие кнопки «V/M» вернет к первоначально запомненной частоте.

 ❍ Второе нажатие кнопки «V/M» приведет к выходу из режима «памяти» и возврату в режим VFO.

 *При работе в режиме разнесенных частот из памяти на экране появятся дополнительные символы «- +».* 

#### **Маскирование памяти**

Данные о частотах, записанных в канал памяти, могут быть удалены, если это необходимо из любого канала памяти, кроме «1» канала. Процесс удаления данных не является «физическим» стиранием, так как это было бы при стирании ошибочных данных. В данном процессе содержимое канала памяти может быть восстановлено.

- 1. Нажмите кратковременно кнопку **F**, затем вращением ручки **SEL** выведите на экран рабочую строку 2 с функциями [MW, MC, TAG].
- 2. Нажмите кратковременно кнопку **A** (MW), затем вращением ручки «**SEL**» выберите канал памяти для удаления.
- 3. Нажмите кратковременно кнопку **В** (МС). Участок экрана, где расположена частота, будет пустым, а номер канала памяти будет мигать.
- 4. Подождите 3 секунды; когда номер канала прекратит мигать, данные теперь «замаскированы» и недоступны для работы.
- 5. Для восстановления «замаскированных» данных повторите предыдущие шаги. Однако, если Вы запишите новые частоты на этом канале, то старые данные будут потеряны.
- 6. Канал памяти «1» используется для приоритетной работы, и частотные данные могут быть только переписаны на этом канале (без маскирования).

#### **Работа на канале «домашнем» памяти**

 Имеются четыре «домашних» канала для специальных частот, наиболее часто используемых в работе. Это могут быть частоты для работы в симплексном или полудуплексном режиме. Специальные «домашние «каналы» возможны для использования на КВ (любая частота между 1.8 и 29.7 МГц), 50 МГЦ, 144 МГц и 430 МГц. Это ячейки памяти для частого применения по прослушиванию вещательных «маяков», обеспечивающие быструю проверку условий «прохождения» на диапазоне.

#### **Запись данных в «домашние» каналы**

1. Настройте требуемую частоту и установите рабочий режим. Если это ЧМ канал, то установите необходимые значения CTCSS / DCS и возможно, сдвиг частоты для работы через ретранслятор.

2. Нажмите кратковременно кнопку **F**, затем вращением ручки **SEL** выведите на экран рабочую строку 2 с функциями [MW, MC, TAG].

- 3. Нажмите кратковременно кнопку **A** (MW), чтобы войти в режим «Проверка памяти».
- 4. Нажмите и удерживайте кнопку **«HOME»** 1 секунду. Данные о частотах будут записаны в «домашний» канал. Вы услышите двух кратный звуковой сигнал, подтверждающий успешную запись данных о частотах.
- 5. Если Вы хотите записать в «домашний» канал пару разнесенных частот, то сначала запишите приемную частоту как указано в пунктах 1-4, затем запишите частоту передачи.
- 6. Нажмите кратковременно еще раз кнопку **A** (MW).
- 7. Нажмите и удерживайте клавишу РТТ, одновременно с этим нажмите и удерживайте 1 секунду кнопку «**HOME**». Этим заканчивается запись в «домашний» канал данных о передающей частоте.

#### **Вызов «домашнего» канала**

- 1. Нажмите кратковременно кнопку «**HOME**». На экране появится титр «**HOME**».
- 2. Нажмите кнопку «**HOME**» еще раз, чтобы вернуться к ранее использовавшейся частоте (VFO или канал памяти).

#### **Маркирование каналов памяти**

Вы можете присвоить буквенно-цифровую маркировку одному или нескольким каналам памяти для удобства использования. Такую маркировку легко присвоить, использую режим меню.

- 1. Вызовите канал памяти, которому Вы хотите присвоить маркировку.
- 2. Нажмите и удерживайте кнопку **F** в течение 1 секунды, чтобы войти в режим меню;
- 3. Вращением ручки «**SEL**» выберите раздел # 35 меню (MEM TAG).
- 4. Нажмите ручку «**SEL**», чтобы разрешить программирование маркировки.
- 5. Вращением ручки «**DIAL**» выберите первый символ будущей маркировки (имени канала), затем вращением ручки «**SEL**» по часовой стрелке переместитесь на следующую позицию маркировки.
- 6. Опять вращением ручки «**DIAL**» выберите следующий символ, затем вращением ручки «**SEL**» по часовой стрелке переместитесь на следующую позицию маркировки.
- 7. Повторите шаг 6 столько раз, сколько символов в маркировке данного канала Вы хотите иметь*.* Нажмите и удерживайте кнопку **F** в течение 1 секунды, чтобы сохранить введенную маркировку канала и вернуться в обычный режим работы.

Работая в режиме памяти, нажмите кратковременно кнопку **F**, затем вращением ручки **SEL** выведите на экран рабочую строку 2 с функциями [MW, MC, TAG]. Нажмите кратковременно кнопку **С** (TAG), чтобы активизировать маркировку данного канала. Повторные нажатия этой кнопки будет переключать состояние индикации между рабочей частотой и маркировкой, присвоенной этому каналу.

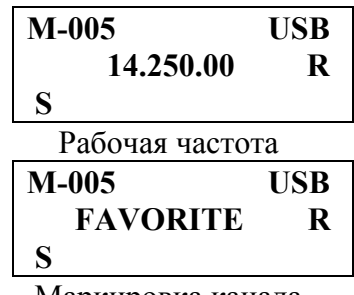

Маркировка канала

 *Вы можете вызвать раздел # 35 меню (МЕМ TAG) посредством нажатия и удержания кнопки С (TAG) в течение 1 секунды.* 

#### **Работа в режиме спектрального анализатора**

 Спектральный анализатор позволяет наблюдать рабочее состояние в эфире на 5 каналов выше и на 5 каналов ниже по частоте текущего рабочего канала в VFO режиме. Если спектральный анализатор активизирован, то на экране отображено некоторое количество сигналов на каналах, близко расположенных к текущей рабочей частоте.

Возможны два основных режима работы спектрального анализатора:

CONT: В этом режиме радиостанция производит несколько раз обзор текущего диапазона, пока спектральный анализатор не отключится.

CHK: В этом режиме радиостанция производит обзор текущего диапазона один раз каждые 10 секунд.

#### **Установка режима спектрального анализатора**

1. Нажмите и удерживайте кнопку **F** в течение 1 секунды, чтобы войти в режим меню;

- 2. Вращением ручки «**SEL**» выберите раздел # 43 меню (SCOPE).
- 3. Вращением ручки «**DIAL**» выберите требуемый режим обзора, описанные выше.
- 4. После того , как выбор сделан, нажмите и удерживайте 1 секунду кнопку **F,**  чтобы сохранить новую установку и выйти в обычный режим работы.

#### **Активизирование спектрального анализатора**

- 1. Установите радиостанцию в VFO режим на требуемом диапазоне.
- 2. Нажмите кратковременно кнопку **F** , затем вращением ручки «**SEL**», выведите на экран рабочую строку 6 [SSM, SCH, ART].
- 3. Нажмите кратковременно кнопку **А** [SSM], чтобы задействовать спектральный анализатор.
- 4. После того, как спектральный анализатор задействован, на экране появятся сигналы станций, близко расположенных к текущей рабочей частоте.
- 5. Чтобы запретить работу спектрального анализатора, нажмите кнопку **А** [SSM] еще раз.

*Звуковой сигнал с выхода приемника и показания S-метра запрещены, когда активизирован спектральный анализатор*

## **Работа в режиме поиска**

 Режим поиска позволяет автоматически записывать частоты, на которых обнаруживалась активность при «обзоре» текущего диапазона. После того, как поиск задействован радиостанция быстро осуществляет поиск выше рабочей частоты, записывает активные частоты по мере их обнаружения (без остановки на этих частотах). Эти частоты записываются в специальный банк памяти, содержащий 50 ячеек. Эта функция применима в ЧМ и АМ режимах. Режим поиска полезен при путешествии, так как Вы можете записывать активные частоты ЧМ ретрансляторов без «заглядывания» в записную книжку.

- 1. Установите ручку **SQL/RF** в такое положение, когда собственный шум приемника будет подавлен. Типовое положение этой ручки будет соответствовать положению стрелок на циферблате 12 часам или очень близко от этого положения.
- 2. Установите частоту, с которой Вы хотите начать поиск.
- 3. Нажмите кратковременно кнопку **F** , затем вращением ручки «**SEL**», выведите на экран рабочую строку 6 [SSM, SCH, ART].
- 4. Нажмите кратковременно кнопку **В** [SCH], мигающий титр «SRCH» появится на экране и радиостанция начнет выполнять «обзор» вверх на текущем диапазоне, загружая в память каналы, на которых уровень сигнала достаточен , чтобы открыть шумоподавитель.
- 5. Все каналы, которые были активны (до 50 каналов) будут загружены в ячейки памяти. Поиск будет остановлен после одного «обзора».
- 6. Теперь Вы можете ручкой «**SEL**» выбрать частоты из только что записанных в память. Если Вы нашли частоты, которые хотели бы записать в «регулярную» память, выполните процедуру, описанную ранее. Только не нажимайте кнопку **В** [SCH], поскольку это запрещает режим поиска.
- 7. Чтобы запретить режим поиска, нажмите кратковременно кнопку **В** [SCH].

*Частоты, записанные в память в режиме поиска, будут потеряны, если поиск будет инициирован вновь на этом же диапазоне.* 

#### **Сканирование**

 Эта радиостанция имеет широкие возможности выбора методов сканирования. Находитесь ли Вы в режиме VFO или в одном из режимов памяти, сканирование по существу идентично во всех конфигурациях, но со следующими отличиями:

- В режиме VFO, сканирование выполняется «обзором» диапазона вверх или вниз, делая паузу или остановку на всех обнаруженных сигналах;
- В режиме памяти, сканирование выполняется по запрограммированным каналам памяти и может быть задано «пропустить» некоторые каналы памяти в процессе сканирования;
- В режиме программируемого сканирования памяти (PMS), сканирование выполняется в диапазоне в пределах частот, запрограммированным пользователем.

#### **Выполнение сканирования**

- 1. Установите ручку **SQL/RF** в такое положение, когда собственный шум приемника будет подавлен. Типовое положение этой ручки будет соответствовать положению стрелок на циферблате 12 часам или очень близко от этого положения.
- 2. Установите радиостанцию в рабочий режим, в котором Вы хотите выполнять сканирование (VFO или память; режим PMS будет описан ниже;
- 3. Нажмите кратковременно кнопку **F** , затем вращением ручки «**SEL**», выведите на экран рабочую строку [SCN, PRI, DW].
- 4. Нажмите кратковременно кнопку **A**(SCN), чтобы запустить сканирование вверх по частотному диапазону или по каналам памяти с возрастающими номерами.
- 5. Вращением ручки «**DIAL**» или ручки «**SEL**» против часовой стрелки Вы можете переключить направление сканирования «вниз».
- 6. Теперь сканирование будет выполняться в направлении уменьшения частоты или номера каналов до обнаружения сигнала. Когда обнаружен сигнал с уровнем, открывающим шумоподавитель, в ЧМ или АМ режимах работы, сканирование будет приостановлено до исчезновения сигнала, и с этой частоты сканирование будет возобновлено. До тех пор, пока радиостанция в состоянии «паузы», точка, отделяющая десятичный знак частоты на экране, будет мигать. В режиме SSB/CW сканирование будет происходить в том же порядке, но без «пауз».
- 7. Нажмите клавишу **РТТ**, чтобы отменить сканирование.

## *Вы можете нажать и удерживать на микрофоне одну из кнопок [UP] или [DWN] 0.5 секунды, чтобы инициировать сканировать сканирование вверх или вниз соответственно, если в разделе # 37 (MIC SCAN) установлен в состояние «ON».*

## **Программируемое пропускание каналов при сканировании (только в режиме памяти)**

Среди запрограммированных каналов памяти может быть несколько станций, которые Вы не хотите сканировать. Например, сигнал радиовещательной станции, которая постоянно находится в режиме передачи, будет приводить к остановке сканирования. Такие каналы могут быть «пропущены», так как они приводят к неудобствам. Чтобы удалить канал из «цепи» сканирования выполните следующие действия:

- 1. Нажмите кратковременно кнопку **F** , затем вращением ручки «**SEL**», выведите на экран рабочую строку 2 [MW, MC, TAG].
- 2. Вызовите из памяти тот канал, который хотите «пропускать» при сканировании.
- 3. Нажмите кратковременно кнопку **В** (МС). Дефис в обозначении номера канала будет заменен на «точку», что означает исключение данного канала из «цепи» сканирования.
- 4. Повторите пункты 2 и 3 столько раз, сколько каналов необходимо исключить из сканирования.
- 5. Инициируйте сканирование памяти; Вы увидите, что каналы, которые Вы пометили, исключены из «цепи» сканирования.
- 6. Нажмите клавишу **РТТ** для остановки сканирования; теперь Вы можете использовать ручку «**SEL**», чтобы «шагать» через каналы «вручную» - один канал на щелчок - и Вы увидите, что «пропущенные» каналы не появляются при «ручном» управлении.
- 7. Вы можете восстановить предварительно «пропущенные» каналы для сканирования посредством выбора канала «вручную», затем нажмите кратковременно кнопку «**В**» (МС), чтобы «точка» заменилась на «дефис».

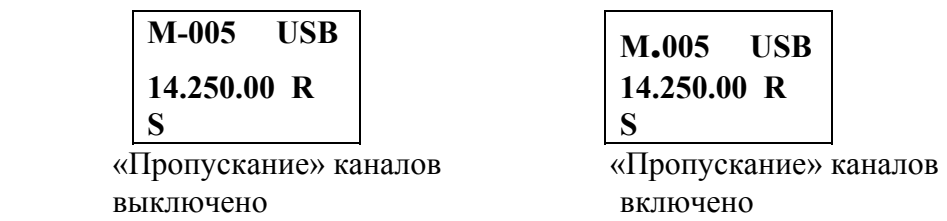

#### **Варианты возобновления сканирования**

Режим сканирования требует, чтобы шумоподавитель Вашей радиостанции был закрыт. Радиостанция «воспринимает», что открывание шумоподавителя зависит от уровня сигнала, который Вы хотите прослушать.

 При первом сканировании, радиостанция будет останавливаться на сигналах и блокироваться на этой частоте до 5 секунд (в исходной установке). После этого, сканирование будет возобновлено вне зависимости от того, была ли закончена передача станции или нет. Интервал возобновления сканирования может быть установлен 3/5/10 секунд или выключен через раздел # 41 меню (RESUME).

## **Режим программируемого сканирования памяти (PMS)**

Для ограничения сканирования в пределах отведенного частотного диапазона Вы можете использовать свойство программируемого сканирования памяти, которое использует специально предназначенные пары ячеек памяти («M-PL» и «M-PU»). Функция сканирования PMS может быть полезна для Вас при обзоре любых рабочих поддиапазонов, имеющих ограничение в применении в соответствии с категорией Вашей любительской лицензии. Установка PMS выполняется следующим образом:

- 1. Запишите верхнюю и нижнюю частоты, ограничивающие пределы требуемого диапазона, в пару ячеек PMS памяти («M-PL» и «M-PU»).
- 2. Нажмите кратковременно кнопку **F** , затем вращением ручки «**SEL**», выведите на экран рабочую строку 3 [STO, RCL, PMS].
- 3. Нажмите кнопку «**С**» (PMS). Титр «PMS» появится в левом верхнем углу экрана, показывая, что функция PMS активизирована. Теперь сканирование будет происходить в пределах, ограниченных выбранной парой частот в памяти PMS, поддерживая работу в запрограммированном диапазоне.

Пример: Ограничить настройку и сканирование частотного диапазона 144.300 - 148.000 МГц.

- 1. Нажмите кнопку «V/M», чтобы войти в режим VFO. Установите ручкой «**SEL**» или «**DIAL**» частоту 144.300 МГЦ.
- 2. Нажмите кратковременно кнопку **F** , затем вращением ручки «**SEL**», выведите на экран рабочую строку 3 [STO, RCL, PMS].
- 3. Нажмите кратковременно кнопку **А** (MW), затем вращением ручки «SEL» выберите канал памяти «M-PL».
- 4. Нажмите и удерживайте 1 секунду кнопку **А** (MW), чтобы записать это значение частоты VFO в память «M-PL».
- 5. Установите ручкой «SEL» или «DIAL» частоту 148.000 МГЦ.
- 6. Нажмите кратковременно кнопку **А** (MW), затем вращением ручки «SEL» выберите канал памяти «M-PU».
- 7. Нажмите и удерживайте 1 секунду кнопку **А** (MW), чтобы записать это значение частоты VFO в память «M-PU».

8. Нажмите кратковременно кнопку **F** , затем вращением на один щелчок по часовой стрелке ручки «**SEL**», выведите на экран рабочую строку 3 [STO, RCL, PMS].

Нажмите кратковременно кнопку «**С**» (PMS). Теперь сканирование будет происходить в пределах 144.300 - 148.000 МГц до тех пор, пока Вы нажмете кнопку «V/M», чтобы вернуться к каналам памяти или к работе в VFO режиме.

#### **Примечание**

Частотное разрешение для поддиапазонов ограничено 100кГц, хотя канальное разрешение для поддиапазонов ограничено памятью безотносительно выбранного Вами текущего дискрета частоты перестройки. В результате, частоты записываются в специальные ячейки памяти «M-PL» и «M-PU» с округлением вниз до ближайшей частоты кратной 100кГц. Однако, в рассмотренном примере, любая частота между 144.300 и 144.399 МГц может быть использована для запоминания в ячейке памяти «M-PL» ниже граничной настройки «144.300 МГц».

## **Работа в режиме «двойного прослушивания»**

«Двойное прослушивание», в определенном смысле, подобно сканированию. Однако в этом режиме радиостанция контролирует частоту на шкале VFO-A, и при этом периодически проверяет частоту VFO-В на наличие активности (или наоборот). Типичным примером может быть установка шкалы VFO-A на частоту 50.110 МГц для прослушивания DX корреспондентов, которые могут делать общий вызов на этой частоте, и при этом с некоторой периодичностью проверять частоту 28.885 МГц, определенную для станций, сообщающих о «прохождении» на 6 -метровом диапазоне.

 Для активизации режима «двойного прослушивания» выполните следующие действия:

- 1. Установите на шкале VFO-A частоту передатчика и приемника для контроля первой частоты. Установите на шкале VFO-B частоту для периодического контроля.
- 2. Вызовите VFO-A, затем, вращая ручку «**SQL/RF**», установите порог пропадания шума.
- 3. Нажмите кратковременно кнопку **F** , затем вращением ручки «**SEL**», выведите на экран рабочую строку 5 [SCN, PRI, DW].
- 4. Нажмите кратковременно кнопку **C** (DW), чтобы активизировать режим «двойного прослушивания» (титр «DW» появится в левом углу экрана).
- 5. Радиостанция будет продолжать контролировать текущую частоту VFO-A, но каждые 5 секунд будет кратковременно переключаться на частоту VFO-B, наблюдая за активностью.
- 6. Если станция обнаружена на частоте VFO-B, радиостанция делает паузу на этой частоте (точка, отделяющая десятичные знаки частоты на экране будет мигать).
- 7. Чтобы отменить режим «двойного прослушивания» нажмите еще раз кнопку «С» (DW). Титр «DW» исчезнет с экрана.

 *Обратите внимание, что нажатие клавиши РТТ на микрофоне не отменяет режим «двойного прослушивания».* 

## **Работа в режиме меню**

 Система меню позволит Вам использовать широкие возможности эксплуатационных показателей и рабочие характеристики радиостанции. Однажды пройдя через различные разделы меню пользователя, Вы поймете, что не будет необходимости прибегать к ним в течение каждодневной работы.

- 1. Нажмите и удерживайте 1 секунду кнопку «**F**». Номер раздела меню, и короткий титр для данного раздела появится на экране.
- 2. Вращением ручки «**SEL**» выберите раздел меню, в котором Вы хотите работать.
- 3. После того, как Вы выбрали требуемый раздел меню, вращением ручки «**DIAL**» измените условие или значение данного параметра.
- 4. После того, как Вы сделали выбор требуемого параметра, нажмите и удерживайте 1 секунду кнопку

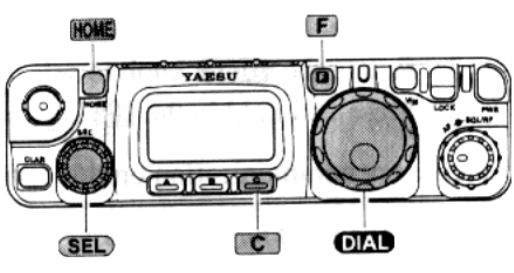

«**F**», чтобы сохранить новую установку и выйти в обычный режим работы.

❍ *В пункте 3, если Вы кратковременно нажмете кнопку «НОМЕ», это приведет к сбросу параметра этого раздела меню к его исходной (заводской) установке.* 

❍ *В пункте 4, если Вы кратковременно нажмете кнопку «С», Вы выйдите в обычный режим работы без сохранения новой установки.* 

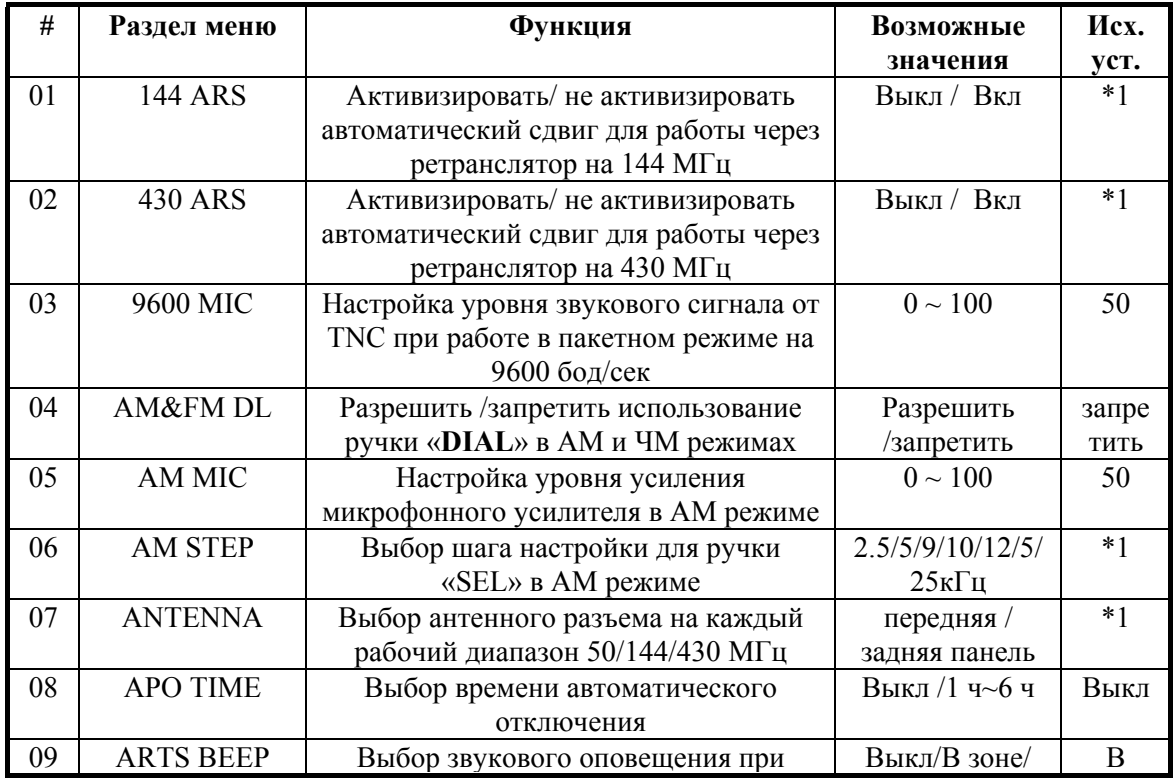

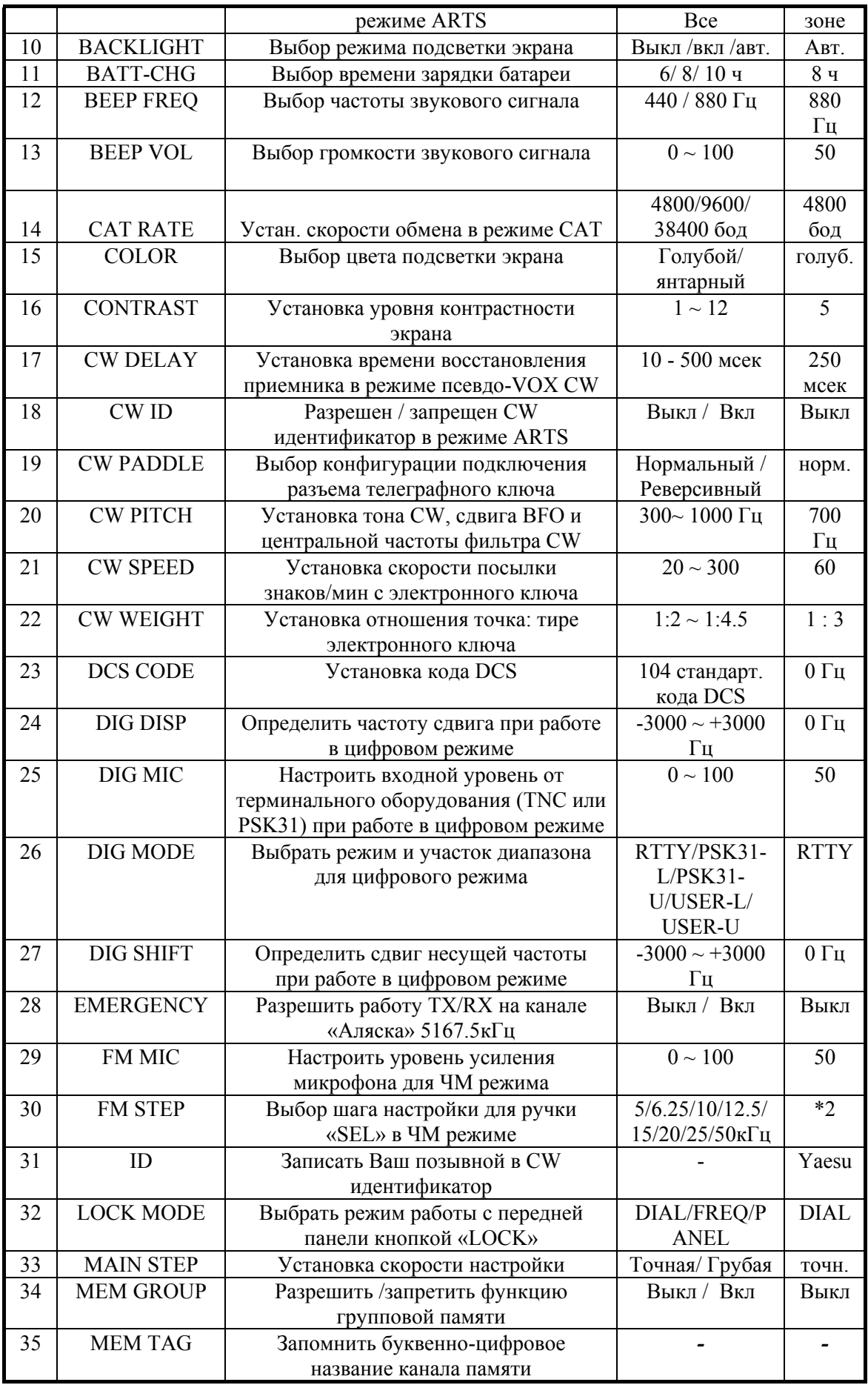

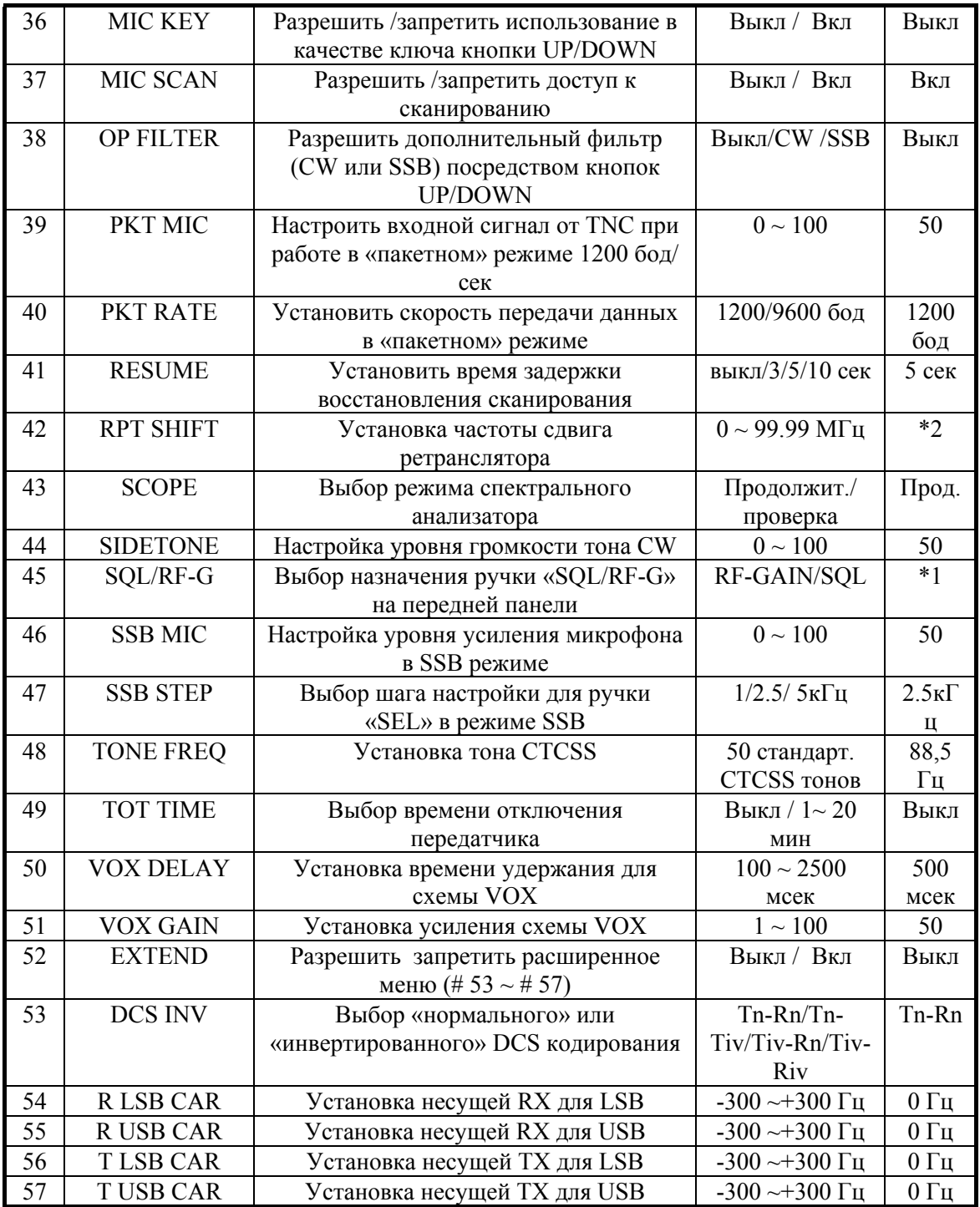

\*1 - определяется версией радиостанции.

\*2 - определяется рабочим диапазоном и версией радиостанции.

К разделу # 23 меню - Таблица стандартных значений цифровых кодов

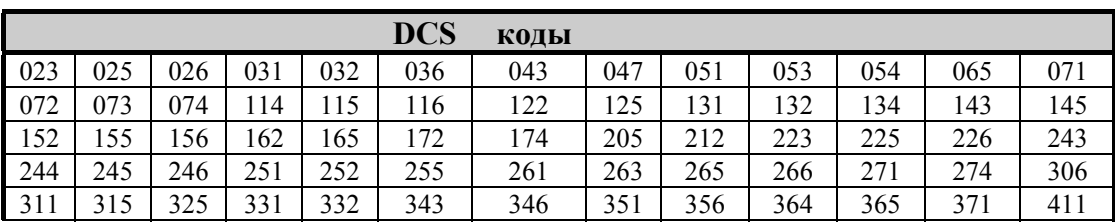

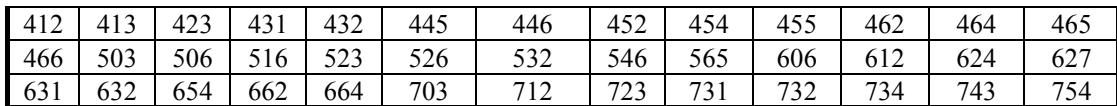

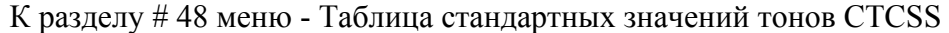

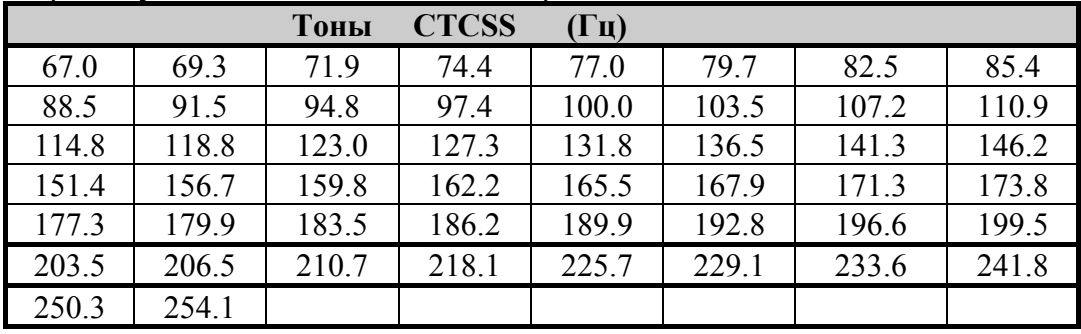

## **Процедура клонирования**

Вы можете переслать все данные одной радиостанции в такую же другую посредством использования функции «клонирования». Это требует специального кабеля для клонирования, изготовленного пользователем с разъемами АСС на обоих концах, как показано ниже.

Для «клонирования» выполните следующие действия:

- 1. Подключите кабель «клонирования» к разъемам АСС каждой радиостанции.
- 2. Выключите обе радиостанции, затем нажмите и удерживайте кнопку

« **MODE(**3**)**» и « **MODE(**4**)**» на каждой радиостанции и включите их. Титр «CLONE MODE» появится на экране.<br>3. На принимающей радиостанции нажмите кнопку СLONE MODE

- «С».
- 4. На радиостанции «источнике» нажмите кнопку «А». Теперь данные будут передаваться от радиостанции- «источника» в принимающую радиостанцию.
- 5. Если возникли проблемы в процессе передачи данных, то на экране появится титр «Error». Проверьте правильность изготовления кабеля и надежность соединения, попытайтесь выполнить «клонирование» еще раз.
- 6. Если процедура «клонирования» прошла успешно, то выключите принимающую радиостанцию, а затем радиостанцию - «источник».
	- Tx
- 7. Отключите кабель «клонирования». Каналы и рабочие режимы этих двух радиостанций полностью идентичны. Обе радиостанции теперь могут быть включены для обычной работы.

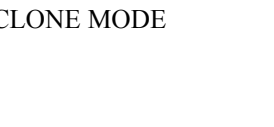

CLONE MODE Rx

CLONE MODE

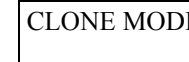

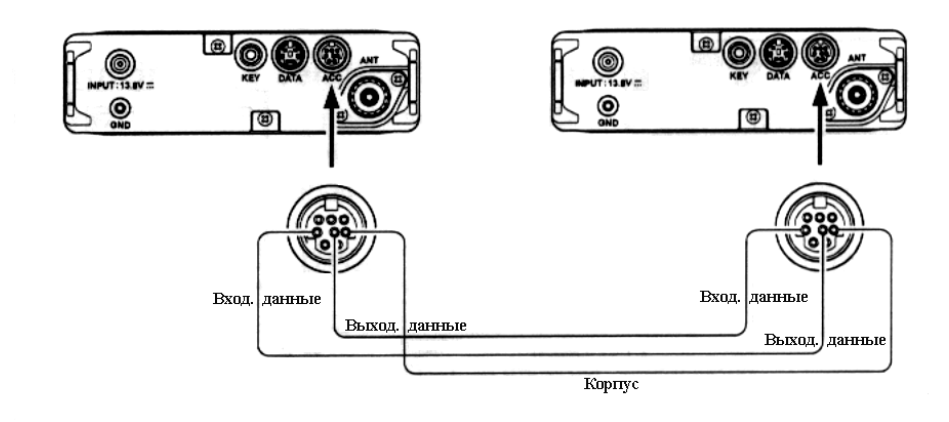

## **Система программирования САТ**

 Система **САТ** позволяет управлять радиостанцией **FT-817** при помощи персонального компьютера. Эта система обеспечивает полное управление радиостанцией от «мыши» или от пакета программ третьего лица для проведения связи с **FT-817** в отсутствии оператора.

 Дополнительный соединительный САТ кабель СТ-62 соединяет радиостанцию **FT-817** с персональным компьютером. Кабель СТ-62 имеет встроенный преобразователь уровня, позволяющий непосредственно соединять разъем АСС на задней панели радиостанции с последовательным портом компьютера.

 «**Vertex Standard**» не производит рабочее программное обеспечение для системы программирования САТ, ввиду широкого ассортимента подобного продукта у пользователей персональных компьютеров. Однако, **FT-817** (и другие изделия YAESU) широко поддерживает пакеты программ третьих лиц и рекомендует поддерживать контакт с дилером и радиолюбительскими журналами.

 Информация, представленная в этом разделе, позволит Вам понять структуру команд программирования, используемую в системе программирования САТ радиостанции **FT-817.** 

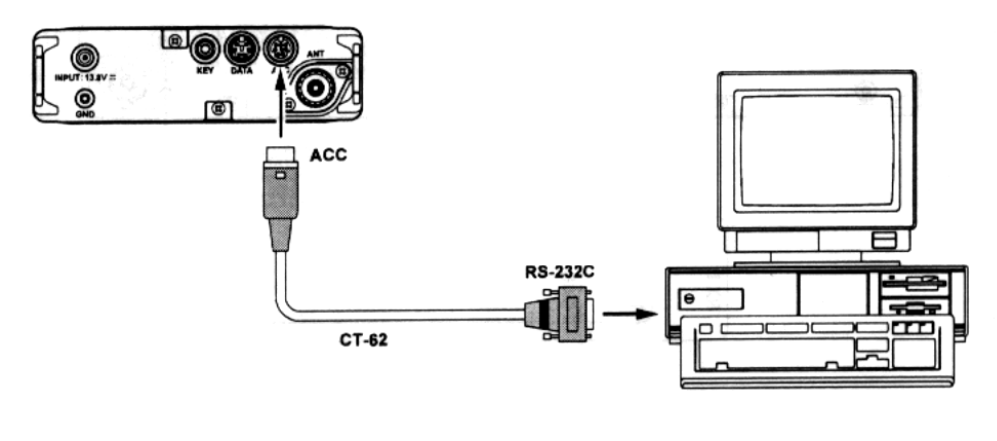

#### **Протокол данных САТ**

Все команды, посылаемые компьютером в радиостанцию, состоят из 5 байтовых блоков с 200 миллисекундными паузами между каждым байтом. Последний байт каждого блока является инструкцией кода операции, поскольку первые четыре байта каждого блока - это аргументы (оба параметра для этой инструкции или макет значений, требуемых для дополнения блока до пяти байтов). Каждый байт состоит из 1 стартового бита, 8 бит данных, и 2 стоповых битов (бит паритета отсутствует).

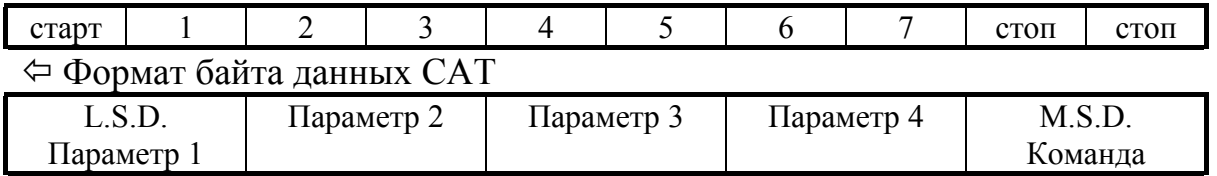

Õ Структура 5 байтовой команды САТ

17 команд для FT-817 приведены в таблице. Эти команды требуют установки одного или несколько параметров. Не учитывая количества представленных параметров, каждый посылаемый «Блок Команд» должен содержать 5 байтов.

 Выбор соответствующего кода операции упорядочивает параметры как это требуется. Результирующая 5 байтовая посылка, с завершающим кодом в конце, передается через последовательный порт компьютера и кабель АСС на процессор радиостанции **FT-817**. Все данные представлены в шестнадцатиричных кодах.

## Построение и посылка **САТ** команд

*Пример # 1:* Установите частоту 439.70 МГц.

❐ В таблице команд САТ, код операции «Установить частоту» представлен как **01**. Этот код расположен на 5 позиции данных. Введите частоту на первые четыре позиции:

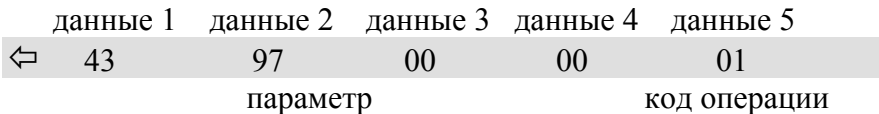

Послать эти пять байтов в радиостанцию в порядке, указанном выше.

#### *Пример # 2:* Включить режим «полоса».

❐ В таблице команд САТ, код операции «полоса Вкл./ Выкл.» представлен как **02.**  Этот код расположен на 5 позиции данных. Введите значения все других параметров на первые четыре позиции:

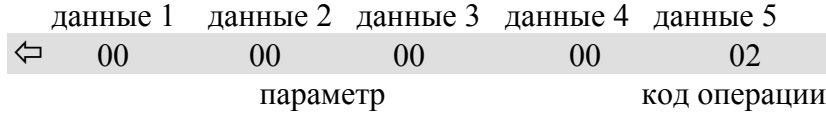

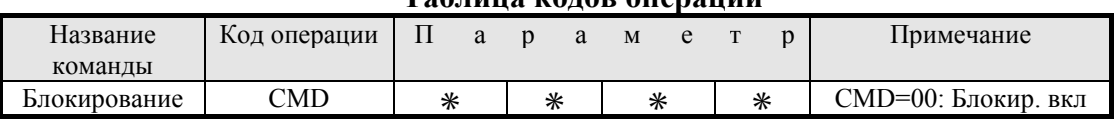

**Таблица кодов операций** 

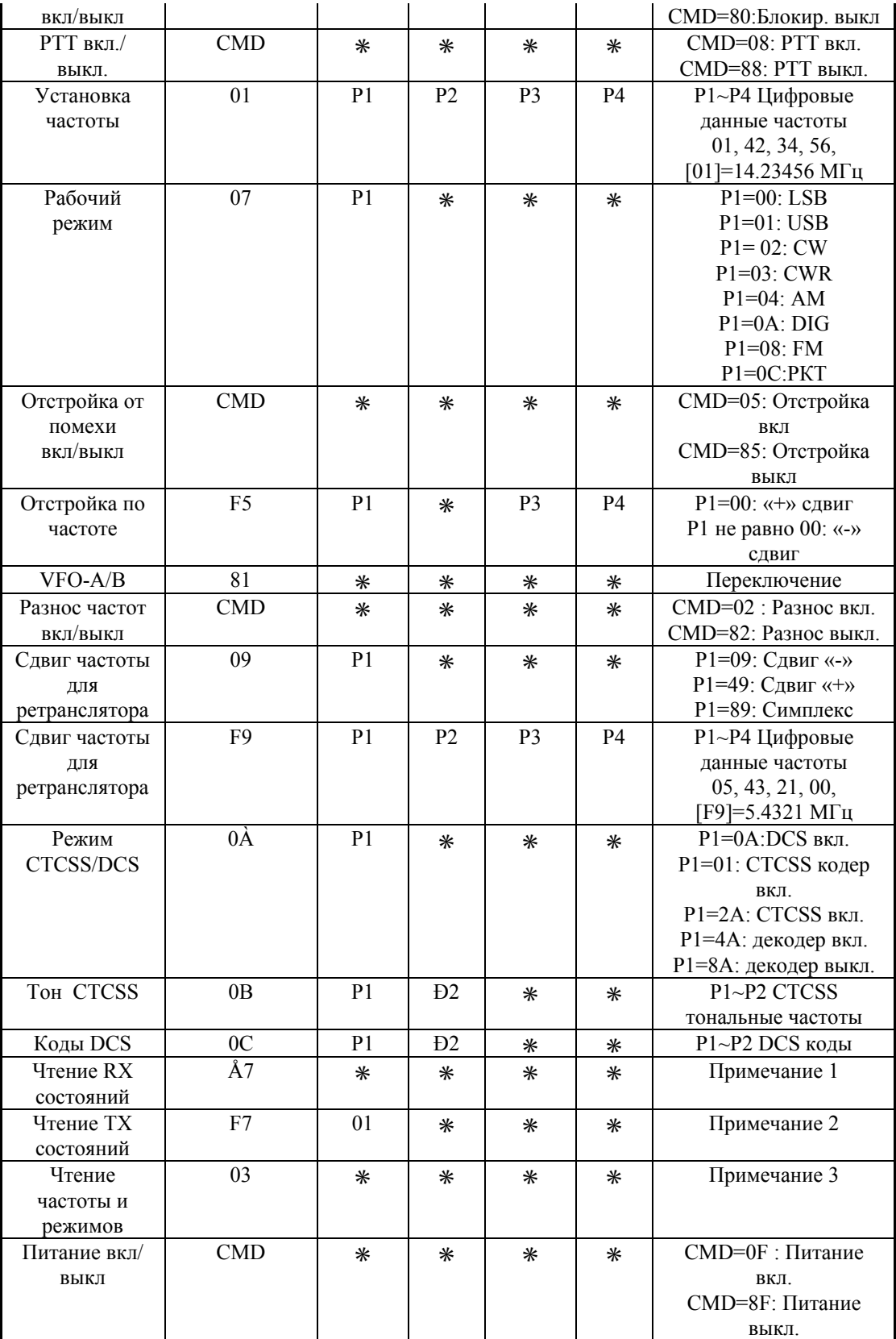

**Примечание 1: Чтение RX состояний**

![](_page_50_Picture_233.jpeg)

**Примечание 2: Чтение TX состояний**

![](_page_50_Figure_5.jpeg)

**Примечание 3: Чтение данных частоты и состояние режимов**

![](_page_51_Figure_3.jpeg)

## **Установка дополнительных устройств**

## **Дополнительный фильтр YF-122/YF-122C**

- 1. Выключите питание радиостанции, удалите батарейный отсек **FBA-28** или аккумуляторную батарею **FNB-72** из радиостанции. Отключите кабель питания от входа **13.8 В** на задней панели.
- 2. В соответствии с рис. 1, удалите плечевой ремень и его скобы с обеих сторон радиостанции, удалите 5 винтов, закрепляющих верхнюю часть радиостанции, и удалите верхнюю часть корпуса, отсоедините разъем громкоговорителя.
- 3. На рис. 2 показано место для установки дополнительного фильтра. Расположите фильтр так, чтобы его выводы совпадали с выводами на плате и нажмите на него, чтобы зафиксировать на месте.
- 4. Верните на свое место верхнюю часть корпуса (не забудьте соединить разъем громкоговорителя), верните на место и подключите батарейный отсек **FBA-28**  или аккумуляторную батарею **FNB-72,** подключите кабель питания **13.8 В.**  Включите питание радиостанции.
- 5. Измените установку в разделе # 38 меню (ОР FILTR) на «SSB» (если установлен фильтр YF-122S), или - на «CW» (если установлен фильтр YF-122C).
- 6. На этом установка фильтра завершена.

![](_page_51_Figure_12.jpeg)

## **Дополнительный высокостабильный опорный генератор ТСХО-9**

 **ТСХО-9** обеспечивает высокую стабильность частоты в широком температурном диапазоне, так как работает в цифровом режиме.

- 1. Выключите питание радиостанции, удалите батарейный отсек **FBA-28** или аккумуляторную батарею **FNB-72** из радиостанции. Отключите кабель питания от входа **13.8 В** на задней панели .
- 2. В соответствии с рис. 1, удалите плечевой ремень и его скобы с обеих сторон радиостанции, удалите 5 винтов, закрепляющих верхнюю часть радиостанции, и удалите верхнюю часть корпуса, отсоедините разъем громкоговорителя.
- 3. На рис. 3 показано место установки дополнительного генератора на плате. Удалите генератор, установленный на заводе изготовителем, затем расположите генератор **ТСХО-9** так, чтобы его выводы совпадали с выводами на плате и нажмите на него, чтобы зафиксировать на месте.
- 4. Верните на свое место верхнюю часть корпуса (не забудьте соединить разъем громкоговорителя), верните на место и подключите батарейный отсек **FBA-28** или аккумуляторную батарею **FNB-72,** подключите кабель питания **13.8 В.** Включите питание радиостанции.
- 5. На этом установка генератора завершена.

![](_page_53_Figure_3.jpeg)

## **Процедура сброса процессора**

Некоторые или все установки, выполненные Вами в радиостанции, могут быть возвращены к первоначальной заводской установке, используя одну из следующих процедур:

❏ «V/M»+POWER включить: сброс всех ячеек памяти и установка в исходное состояние следующих разделов меню # 06 (AM STEP), # 23 (DCS CODE), # 30 (FM STEP), # 35 (MEM TAG), # 42 (RPT SHIFT), # 47 (SSB STEP), # 48 (TONE FREQ).

❏ «F»+POWER включить: сброс всех установок меню (за исключением следующих) и установка в исходное состояние. Раздел меню # 06 (AM STEP), # 23 (DCS CODE), # 30 (FM STEP), # 35 (MEM TAG), # 42 (RPT SHIFT), # 47 (SSB STEP), # 48 (TONE FREQ).

❏ «HOME»+POWER включить: сброс процессора для всех установок меню и всех ячеек памяти.

#### **Приложение**

#### **Установка памяти для работы с низкоорбитальными спутниками в режиме ЧМ**

Радиостанция **FT-817** не поддерживает полнодуплексный режим (одновременно передачу и прием), однако ее «гибкая» система памяти позволяет создать конфигурацию для работы с низкоорбитальными спутниками.

 Образцом корректно спроектированного спутника с круговой орбитой является популярный спутник **UO-14**, но те же принципы применимы для работы со спутниками АО-27, SO-35 и другими подобными спутниками.

 Во-первых, установите (внесите в память) таблицу требуемых рабочих частот. Для **UO-14** приводится типовая установочная таблица:

![](_page_54_Picture_768.jpeg)

Помимо номинальных частот, изменение частот происходит вследствие эффекта Доплера, вызывающего «смещение» частоты при проведении сеансов связи с такими спутниками, указывающее на относительно быстрое движение по отношению к станции, расположенной на Земле. Однако, если Вы можете заблаговременно записать несколько пар частот в память Вашей радиостанции, то частоты, которые соответствуют частоте доплеровского «смещения» будут своевременно задействованы в сеансе связи.

 Итак, Вам необходимо ввести в память матрицу частот. Заметьте, что приемная частота и передающая частота находятся в разных диапазонах. Таким образом, Вы будете использовать возможность «памяти разнесенных частот», описанную ранее.

1. Нажмите кратковременно кнопку **F** , затем вращением ручки «**SEL**», выведите на экран рабочую строку 1 [A/B, A=B, SPL].

Нажмите кратковременно кнопку **A** (A/B), чтобы выбрать шкалу VFO-A.

2. Теперь нажмите кнопку «**BAND(DWN)**» или «**BAND(UP)**», чтобы выбрать диапазон 70 см. Проверьте установку в разделе # 04 меню (АМ&FM) и установите его в состояние «ENABLE» (Разрешено), чтобы позволить быть размещенными в памяти малым приращениям частоты.

Установите рабочую частоту на шкале VFO-A 435.080.00 МГц. Нажмите кнопку **А** (A/B) в Рабочей строке 1 , чтобы выбрать VFO-b и установите на этой шкале частоту 145.970.00 МГц. Еще раз нажмите кнопку **А** (A/B), чтобы вернуться на шкалу VFO-A. Убедитесь, что на обоих диапазонах VFO установлен режим ЧМ.

- 3. Нажмите кратковременно кнопку **F** , затем вращением ручки «**SEL**», выведите на экран рабочую строку 2 [MW, MC, TAG].
- 4. Нажмите кратковременно кнопку А (MW), затем вращайте ручку «**SEL**» до появления мигающего канала памяти, выберите канал памяти М-001, затем нажмите и удерживайте кнопку А (MW) до тех пор, пока услышите двойной звуковой сигнал. Теперь Вы записали в память первую частоту приема наземной станции.
- 5. Нажмите кратковременно кнопку **F** , затем вращением ручки «**SEL**» против часовой стрелки, выведите на экран рабочую строку 1 [A/B, A=B, SPL]. Нажмите кратковременно кнопку **A** (A/B), чтобы выбрать шкалу VFO-b (145.970 МГц).
- 6. Еще раз нажмите кратковременно кнопку **F** , затем вращением ручки «**SEL**» по часовой стрелке, выведите на экран рабочую строку 2 [MW, MC, TAG]. Нажмите кратковременно кнопку **A (MW**), титр «М-001» будет мигать, нажмите и удерживайте клавишу РТТ на микрофоне и при этом нажмите и удерживайте кнопку **A (MW)** до тех пор, пока услышите двойной звуковой сигнал. Теперь Вы записали в некоторую ячейку памяти частоту передачи наземной станции.
- 7. Вернитесь к рабочей строке 1 с функциями [A/B, A=B, SPL] и нажмите кнопку **A** (A/B), чтобы вернуться на шкалу VFO-a с частотой 435.080.00 МГц. Теперь вращением ручки «**DIAL**» установите частоту 435.075.00 МГц. Нажмите еще раз кнопку **A** (A/B), чтобы выбрать VFO-b (145.970 МГц) и вращением ручки «**DIAL**» установите частоту 145.972.50 МГц. Нажмите кнопку **A** (A/B), чтобы вернуться на шкалу VFO-a с частотой 435.075.00 МГц.
- 8. Вернитесь к рабочей строке 2 [MW, MC, TAG] и повторите процесс запоминания разнесенных частот в память, выбрав канал памяти М-002.
- 9. Повторите этот процесс еще трижды, заполняя при этом каналы памяти М-003, М-004 и М-005 частотами, приведенными в таблице.

Когда подойдет время работать через спутник, нажмите кнопку «**V/M**», чтобы вызвать режим памяти и вращением ручки «**SEL**» выберите канал М-001. Это будет первая пара частот, которая используется в процессе работы через спутник UO-14, когда этот спутник появится в Вашей местности над горизонтом. Доплеровский эффект будет «смещать» номинальную частоту 435.070 МГц вверх, требуя для использования канал памяти М-001 в момент появления спутника в зоне радио видимости. Через несколько минут переключите радиостанцию на канал М-002, к середине сеанса переключите на канал М-003, Когда спутник начнет уходить из зоны, переключите на канал М-004, затем в конце сеанса, переключите на канал М-005.

 Переключение по этим пяти каналам памяти выполняйте ручкой «SEL», добиваясь наилучшего приема сигнала. Теперь у Вас запрограммированный частотный канал связи через спутник, и Вам не нужно выполнять подстройку частот при прохождении спутника.

 Режим ЧМ, используемый на спутниках с низкой около земной орбитой, наиболее применяем, так как обеспечивает более высокую точность подстройки частоты.

 Подобные частотные матрицы Вы можете внести в память и для других орбитальных спутников, что обеспечит Вам возможность быстро менять популярные спутники.

## **Формат данных по диапазонам**

Формат данных по диапазонам для радиостанции **FT-817** представлен в таблице. Непосредственно данные можно считать на разъеме **АСС** на задней панели. Данные по диапазонам обеспечиваются «ступенчатым» изменением напряжения, которое определяется текущим рабочим диапазоном. Эти данные могут быть имитированы внешним устройством, чтобы автоматически переключать диапазоны. Используйте только экранированный кабель для подключения к внешнему устройству во избежание радиочастотных помех.

![](_page_56_Picture_503.jpeg)

## **ОСНОВНЫЕ ТЕХНИЧЕСКИЕ ХАРАКТЕРИСТИКИ**

![](_page_56_Picture_504.jpeg)

**Минимальный шаг синтезатора**: 10 Гц (СW / SSB), 100 Гц (АМ / FM)

**Импеданс антенны**: 50 Ом, не симметричная (на передней панели разъем типа BNC, на задней панели разъем типа М).

**Диапазон рабочих температур**: от - 10 °С до + 60 °С

**Стабильность частоты**: +- 4 ppm (от 1 мин. до 60 мин. после включения питания). 1 ppm / час при 25° С,  $+$ - 0.5 ppm / час при 25° С после прогрева (с дополнительным генератором **ТСХО-9**).

**Напряжение питания**: нормальное 13.8 В +- 15%, минус - на корпусе. Рабочее напряжение питания 8 - 16 В. Алкалиновые батареи «АА» 8 шт. - 12 В, никель кадмиевый аккумулятор - 9.6 В **FNB-72** (дополнительный)

**Ток потребления**: дежурный режим приема - 0.25 А; в режиме приема сигнала - 0.45 А; в режиме передачи - 2.0 А. **Размер корпуса** : 135 Х 38 Х 165 мм **Вес**: 1.17 кг (без микрофона)

## **Передатчик**

**Выходная мощность передатчика :** 5 Вт (SSB /CW / FM), 1.5 Вт (несущая частота АМ) при напряжении питания 13.8 В.

**Структура модулятора**: SSB балансный модулятор;

АМ: модуляция предварительного каскада (малым уровнем); ЧМ: изменяемая реактивность.

**Максимальная девиация ЧМ** : +- 5кГц ( ЧМ узкополосная +- 2.5кГц) **Подавление несуще й частоты**: > 40 дБ **Побочные излучения**: - 50 дБ (1.8 - 29.7 МГц) - 60 дБ (50 /144 / 430 МГц)

**Подавление внеполосных излучений**: > 50 дБ

**Частотная характеристика в SSB режиме** : 400 Гц - 2600 Гц (- 6дБ)

**Импеданс микрофона** : 600 Ом

## **риемник П**

**построение**: супергетеродин с двойным преобразованием **Структурное** 0.7 МГц **Промежуточные частоты:** 1 ПЧ -68.33 МГц (SSB / AM / CW / FM); 1 (WFM); 2 ПЧ - 455кГц

#### **увствительность**: **Ч**

![](_page_57_Picture_455.jpeg)

**Выходная мощность по НЧ**: 1.0 Вт (на нагрузке 8 Ом, не более 10 % КНИ) **Сопротивление нагрузки выходного каскада НЧ**: 4 - 16 Ом